## **SIEMENS**

## Be inspired

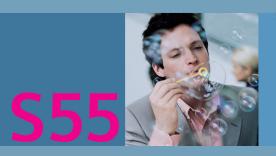

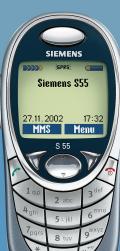

| Safety precautions3              | Phonebook or Addressbook . | 2  |
|----------------------------------|----------------------------|----|
| Overview of phone5               | Phonebook                  | 2  |
| Getting started7                 | <new entry=""></new>       | 2  |
| Insert SIM card/battery 7        | Call (search for an entry) | 2  |
| Charge battery8                  | Change entry               |    |
| Switch on, off / PIN entry 9     | Addressbook                | 2  |
| Switching on your phone          | <new entry=""></new>       | 2  |
| for the first time9              | Read/change an entry       | 2  |
| Standby mode 10                  | Call (search for an entry) |    |
| General instructions 11          | Addressbook menu           |    |
| User guide11                     | Voicedialling              | 29 |
| Menu controls 11                 | Groups                     | 3  |
| Security13                       | Records                    | 3  |
| Codes13                          | Durat/charges              | 3  |
| Prevent accidental activation 14 | Organiser                  | 3  |
| My phone15                       | Calendar                   |    |
| Calling 16                       | Alarm                      |    |
| Dialling with number keys 16     | Tasks                      | 3  |
| End call16                       | Notes                      | 3  |
| Set volume16                     | Missed appointments        |    |
| Redialling16                     | Dictating machine          |    |
| When a number is busy 17         | Time zones                 |    |
| Accept call17                    | SMS                        | 4  |
| Reject call18                    | Writing and sending        |    |
| Handsfree18                      | text messages (SMS)        |    |
| Hold call18                      | Picture&Sound              |    |
| Call waiting/Swap19              | SMS to group               |    |
| Conference20                     | Read SMS                   |    |
| Babysitter 21                    | Ringtones, icons           |    |
|                                  | Lists                      |    |
|                                  | Archive                    | 41 |

| MMS 47                     | My menu8                         |
|----------------------------|----------------------------------|
| Writing/sending            | Filesystem8                      |
| MMS messages 47            | Setup8                           |
| Receive/read MMS50         | Display8                         |
| Lists 51                   | Audio8                           |
| -mail53                    | Keys8                            |
| Write/send e-mails53       | Mobile8                          |
| Receive e-mail54           | Clock9                           |
| Read new e-mail54          | Connectivity9                    |
| Lists55                    | Security9                        |
| Message profiles57         | Network10                        |
| SMS profile57              | Accessories10                    |
| MMS profile58              | Print via/Send via10             |
| E-mail profile59           | Infrared (IrDA)10                |
| /oice mail/mailbox61       | Bluetooth™10                     |
| Cell broadcast62           | Text entry10                     |
| Surf & fun63               | Special characters10             |
| Internet browser (WAP) 63  | Input menu10                     |
| Games & more 66            | Predef. text10                   |
| Profiles 69                | Display symbols (selection)11    |
| xtras71                    | Notes A-Z11                      |
| Alarm clock71              | Siemens Data Suite12             |
| Calculator71               | Questions & Answers12            |
| Currency converter72       | Customer Care12                  |
| Stopwatch73                | Specifications / maintenance .12 |
| Countdown74                | Accessories12                    |
| Camera (Accessories)74     | Guarantee certificate12          |
| Voice command76            | SAR (European Union)13           |
| Remote synchronisation 77  |                                  |
| SIM services (optional) 78 | SAR (international)13            |
| ast access key79           | Index13                          |

#### Note for parents

Please read the operating instructions and safety precautions carefully before use. Explain the content to your children and the hazards associated with using the phone.

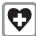

When in a hospital switch off your phone. Mobile phones can also interfere with the functioning of medical devices such as hearing aids or pacemakers. Keep at least 20cm/9 inches between the phone and pacemaker. When using the mobile phone hold it to the ear which is furthest away from the pacemaker. For more information consult your doctor.

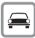

Always use the handsfree kit (p. 102) with an external antenna for calls while driving!

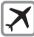

Mobile phones must be switched off at all times in an aircraft. To prevent accidental activation, see (p. 70).

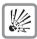

Switch off near petrol stations, fuel depots, chemical plants or blasting operations.

Mobile phones can interfere with the operation of technical installations.

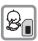

The SIM card may be removed. Caution! Small parts could be swallowed by children.

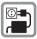

The mains voltage (V) specified on the power supply unit must not be exceeded.

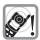

The ringtone (p. 87), info tones (p. 87) and handsfree talking are reproduced through the loud-speaker. Do not hold the phone to your ear when it rings or when you have switched on the handsfree function (p. 18). You may risk serious damage to your hearing.

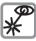

Do not view the activated infrared interface [Class 1 LED product (classification under IEC 60825-1)] with an optical magnifier.

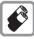

Only use original Siemens batteries (100% mercury-free) and charging devices. You can risk damage to the product and your health.

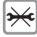

The phone or battery (100% mercury-free) must not be opened under any circumstances (except to exchange battery or SIM card). Any other changes to this device are strictly prohibited, as they will invalidate the guarantee.

#### Please note:

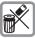

Safely dispose of used batteries and phones according to the legal regulations.

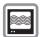

Mobile phones can interfere with the operation of nearby TVs, radios or PCs.

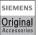

Only use original Siemens accessories as the only way to avoid possible damage to health and property is to comply with the existing regulations.

Improper use invalidates the warranty!

#### ① Integrated antenna

Do not interfere with the phone unnecessarily above the battery cover. This reduces the signal strength.

- ② Loudspeaker
- 3 Display indicators

Signal strength/GPRS available/battery level.

Control key

See next page

⑤ Input keys

Numbers, letters

- 6 Microphone
- Plus-Minus key
- · During a call: volume loud-quiet.
- In menus, lists and WAP pages: scroll up and down.
- In standby mode:
- (+) Press key briefly: displays current profile.
- Hold key down: start voice control.

8 Dictation key

(in standby mode):

Hold down: record.

Press briefly: play back.

#### Infrared interface

(IrDA, e.g. for PC/PDA communication with mobile phone).

#### Device interface

Connection for charger, headset, etc.

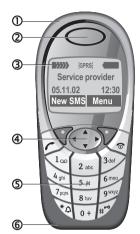

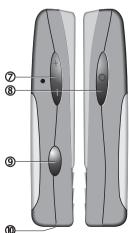

## O Soft keys

The current functions of these keys are displayed in the bottom line of the display as text /icons

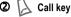

Dial phone number/name selected, take calls. Display last calls in standby mode.

## 3 Control key

In lists and menus:

Scroll up/down.

Select function Menu level back.

#### During a call:

Open call menu.

#### In standby mode:

Voice command

Open Address/Phonebook.

Open menu.

Info (e.g. GPRS information).

#### On/Off/End key

- Switched off: hold down to switch on.
- During a conversation or in an application: press briefly to finish.
- In menus:press briefly to go back a level.
- In standby mode: hold down, to switch off phone.

#### Hold down

- · In standby mode: switch all audible signals on/off (except alarm).
- · For incoming calls: only switch off ringtones.

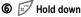

In standby mode: switch key lock on/off.

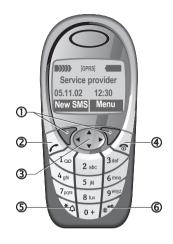

## Insert SIM card/battery

The service provider supplies you with a SIM card on which all the important data for your line is stored. If the SIM card has been delivered in credit-card size, snap the smaller segment out and remove any rough edges.

• Remove the cover upwards, in the direction of the arrow **①**.

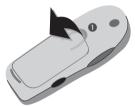

 Insert SIM card in the opening with contacts pointing downwards and push gently until it engages (make sure the angled corner is in the correct position 2).

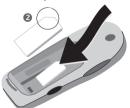

 Insert battery into the phone sideways <sup>3</sup>, then press downwards
 4, until it engages.

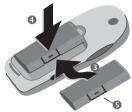

- To remove, push down the retaining flap 5, and then lift out battery.
- Insert cover in the lower edge ⑤, then press downwards ⑥, until it engages.

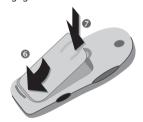

#### Note

Always switch off phone before removing the battery!

Only 3V SIM cards are supported. Please contact your service provider, if you have an older card.

Functions with SIM card .....page 119

## Charge battery

The battery is not fully charged when delivered. Plug charger cable into the bottom of the phone, plug power supply unit into a mains power socket and charge for at least **two hours**.

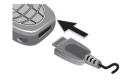

#### Display when charging is in progress

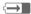

During charging.

#### Charging time

An empty battery is fully charged after about 2 hours. Charging is only possible within the temperature range 5 °C to 40 °C. At both 5 °C above or below, the charge icon blinks as a warning. The mains voltage specified on the power supply unit must not be exceeded.

To obtain maximum performance from the battery it must be fully charged and then emptied at least five times.

#### Charge icon not visible

If the battery is totally discharged, no charge icon is displayed when the charger is plugged in. It will appear after two hours at most. In this case the battery is fully charged after 3-4 hours.

Only use the charger provided!

#### Display while in service

Charge level display during operation (empty-full):

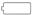

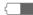

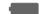

A beep sounds when the battery is nearly empty. The battery level is only shown correctly during an unbroken charging/discharging cycle. You should therefore not remove the battery unnecessarily and where possible not finish the loading process early.

#### Note

The charger heats up when used for long periods. This is normal and not dangerous.

Performance.....page 116

Battery quality statement.....page 112

#### Note

Your phone's display is delivered with a protective film.

#### Remove this film before getting started.

In rare cases the static discharge may cause discolouration at the edges of the display. However this will disappear within 10 minutes.

## Activate/deactivate

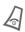

Hold **down** On/Off/End key to switch on or off.

## **Enter PIN**

The SIM card can be protected with a 4-8 digit PIN.

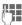

Enter the PIN using the number keys. Input is shown as a series of asterisks; if you make a mistake, press Clear.

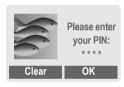

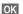

Confirm entry with right soft key. Logging on to the network will take a few seconds.

# Switching on your phone for the first time

#### Contrast, time/date

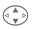

Set display contrast.

Set time/date (page 91).

## Phonebook or Addressbook

You can choose whether you want to use the **Phonebook** on the SIM card or the internal **Addressbook** as standard.

You can copy the SIM card Phonebook to the Addressbook on the phone. Please **do not interrupt** this **procedure**. During this time **do not accept** incoming **calls**. Follow instructions on the display.

To copy data on the SIM card at a later date, highlight entries (page 114) and copy these with the function "Copy into [=]" (Phonebook options menu page 24).

## Standby mode

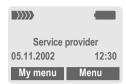

When the name of the service provider appears on the display, the phone is in **standby mode** and **ready for use**.

The left soft key may have different functions pre-assigned.

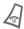

Press the On/Off/End key repeatedly to return to standby mode from any situation.

| Note                            |
|---------------------------------|
| Signal strengthpage 116         |
| SIM services (optional) page 78 |
| Change standard indexpage 22    |
| Change PINpage 13               |
| Other networkpage 100           |
| SIM card problemspage 117       |
| Clear SIM card barringpage 14   |

## **Emergency number (SOS)**

Only to be used in real emergencies!

By pressing the soft key, SOS you can make an emergency call on any network without a SIM card and without entering a PIN (not available in all countries).

## User guide

The following icons are used to explain operation:

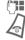

Enter numbers or letters.

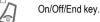

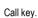

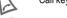

Press control key on the side indicated

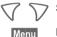

Soft keys

Displays a soft-key function.

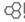

Function dependent on service provider, may require special registration.

## Menu controls

The steps needed to reach a function are shown in a **condensed form** in this user guide, e.g. to display call list for missed calls:

Menu → Records → Calls missed

This corresponds to:

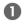

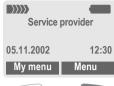

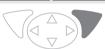

Menu

Open menu.

From standby mode: press **right** soft key.

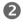

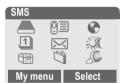

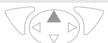

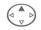

Records 🖺 Select.

Press **top** of control key.

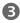

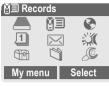

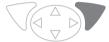

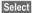

#### Press.

Press **right** soft key to open the **Records** submenu.

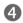

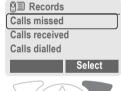

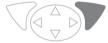

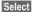

#### Press.

Press right soft key to open the Calls missed list.

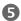

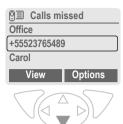

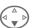

Scroll to the required entry.

Press control key at the bottom to scroll down.

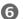

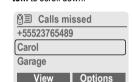

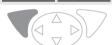

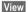

#### Press.

Press left soft key to show phone number with date, time and number of calls

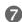

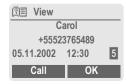

The phone and SIM card are protected against misuse by several security codes.

Keep these confidential numbers in a safe place where you can access them again if required.

| PIN         | Protects your SIM card (personal identification number).                                                        |
|-------------|----------------------------------------------------------------------------------------------------|
| PIN2        | This is needed to set the charge detail display and to access additional functions requiring special SIM cards. |
| PUK<br>PUK2 | Key code. Used to unlock SIM cards after the wrong PIN has been entered repeatedly.                             |
| Phone code  | Protects your phone. Must be entered at the first security setting.                                             |

Menu → Setup → Security → then select function

## Codes

#### PIN control

The PIN is usually requested each time the phone is switched on. You can deactivate this feature but you risk unauthorised use of the phone. Some service providers do not permit deactivating the control.

| elect | Press.     |
|-------|------------|
| 70    | Enter PIN. |

OK Confirm input.

Change Press.

OK Confirm.

## **Change PIN**

You can change the PIN to any 4-8 digit number you find easier to remember.

| Enter current Pl | IN. |
|------------------|-----|
|------------------|-----|

OK Press.

Enter new PIN.

Repeat **new** PIN.

## **Change PIN2**

(display only if PIN 2 is available). Proceed as with **Change PIN**.

## Chg.phonecode

You define and enter the phone code (4-8 digits) when you call up a phone-code protected function for the first time (e.g. Babysitter page 21). It is then valid for all phone-code protected functions. After three incorrect entries the phone is locked. If this happens please contact Siemens Service (page 125).

## Clear SIM-card barring

If the PIN is entered incorrectly three times, the SIM card is barred. Enter the PUK (MASTER PIN), provided by your service provider with the SIM card, according to instructions. If the PUK (MASTER PIN) has been lost, please contact your service provider.

| Note                      |         |
|---------------------------|---------|
| Screensaver               | page 84 |
| Key lock                  | page 88 |
| Further security settings | page 98 |

# Prevent accidental activation

Even if PIN entry is deactivated (see page 13), confirmation is required to switch on phone.

This prevents the phone from being switched on accidentally, e. g. when carried in a pocket or whilst you are on an aircraft.

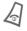

Hold down.

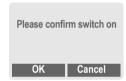

OK

Press. The phone switches on.

Cancel

Press or take no action. The switching-on operation is broken off. Change your phone to match your personal requirements.

## Ring tones

Assign individual ring tones to caller groups or for special dates (page 87).

# Animations, screensavers, logos, applications

Adjust your phone in the following ways to give it a personal touch and make it just how you want it:

#### **Animations**

Choose a start-up and closing animation (page 85) as well as a personal greeting (page 85).

#### Screensaver

Choose an analogue clock or a personal picture (page 84).

#### (Provider) logo

Choose a personal picture (display in standby mode) (page 85).

#### **Background image**

Choose your own permanent background image (page 84).

#### **Applications**

Download your own applications from the Internet. (page 66).

#### Colour scheme

Choose a colour scheme for the entire service system (page 84).

## Where do I get what?

You can order additional ring tones, logos and screensavers on the Internet and receive them by SMS/MMS:

www.my-siemens.com/ringtones www.my-siemens.com/logos www.my-siemens.com/screensaver www.my-siemens.com/animations Or you can download them direct via WAP:

wap.my-siemens.com

## **Siemens City Portal**

Further applications, games and services for your mobile phone (e.g. a Photo Logo Composer to create personal pictures for your Address Book) can be found at:

#### www.my-siemens.com/city

The Siemens City Portal also provides a list of countries in which these services are available.

## My menu

Create your own menu with frequently used functions, phone numbers or WAP pages (page 81).

## Dialling with number keys

The phone must be switched on (standby mode).

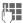

Enter number (always with area code, if necessarv with international dialling code).

Clear A short press clears the last digit, a long press clears the entire phone number.

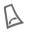

Press the Call key. The displayed phone number is dialled.

## Fnd call

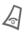

Press End kev briefly. The call is ended. Press this key even if the person on the other end of the line has hung up first.

## Set volume

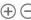

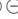

Use the left side key to change volume (only possible during a call).

If a car kit is used, its volume setting will not affect the usual setting on the phone.

## Redialling

To redial the phone number last called:

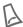

Press Call key twice.

To redial other numbers that were dialled previously:

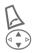

Press the Call key once.

Select required phone number from list, then press ...

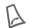

... to dial.

| Note                                              |
|---------------------------------------------------|
| Save phone number (Phonebook.)page 23             |
| Save phone number (Addressbook)page 26            |
| Options Call listspage 31                         |
| Holdpage 18                                       |
| menu Call menupage 20                             |
| Divert Set divertpage 88                          |
| Handsfr. Handsfreepage 18                         |
| Microphone offpage 20                             |
| Voice diallingpage 29                             |
| Auto key lockpage 88                              |
| Phone number transmission off/on (Hide ID)page 88 |
| International dialling codespage 114              |
| Phone number memopage 116                         |
| Control codes (DTMF)page 112                      |

## When a number is busy

If the number called is busy or cannot be reached because of network problems, several options are available (depending on the service provider). An incoming call or any other use of the phone interrupts these functions.

#### Either

## Automatic redial of last number

Auto dial

Press. The number is automatically redialled for up to 15 minutes at increasing intervals. End with:

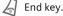

or

## Call back

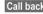

Call back Press. Your phone rings when the busy number is free. Press the Call key to dial the number.

#### Reminder

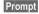

Press. A beep reminds you to redial the displayed phone number after 15 minutes.

## Accept call

The phone must be switched on (standby mode). An incoming call will interrupt any other use of the phone.

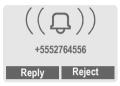

Reply

Press

or

αQ!

Press.

The phone number is displayed if transmitted by the network. If the caller's name appears in the Phonebook or Addressbook, this will appear instead of the number. If set, a picture can be displayed instead of the bell icon (page 26).

#### Note

Please make sure you have accepted the call before holding the phone to your ear. This will avoid any damage to your hearing being caused by a loud ringtone.

## Reject call

Reject

Press. The call will be diverted if this has been set previously (page 88).

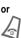

Press briefly.

| Note                      |          |
|---------------------------|----------|
| (i) Missed calls          | page 31  |
| Accept call using any key | page 88  |
| Switch off ringer         | nage 117 |

## Handsfree

You can put the phone aside during a call. You can then hear the caller via the loudspeaker.

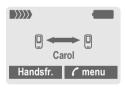

Handsfr.

Activate handsfree talking.

Yes

Switch on.

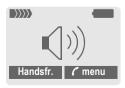

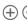

Use the left side key to regulate volume.

Handsfr.

Deactivate.

#### Note

Always deactivate "handsfree talking" before holding the phone to your ear. This will avoid damage to your hearing.

menu Call menu .....page 20

## Hold call

You can call another number during a call.

menu Hold

Open call menu

The current call is put on hold..

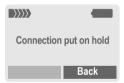

Now dial the new number (Phonebook/Addressbook ( )).

When the new connection is established:

menu

Open call menu.

Swap

Swap back and forth between the calls.

Ø.

## Call waiting/Swap

You may need to register for this service with your service provider and set your phone accordingly (page 88).

During a call, you may be advised that there is another call waiting. You will hear a special tone during the call. You have the following options:

## Accept the waiting call

Swap

Accept the waiting call and put the current call on hold. To swap between the two calls, proceed as above.

#### End the current call:

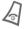

Press. The following is displayed: "Return to call on hold?"

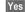

Return to held call.

or

No

The held call is ended.

## Reject waiting call

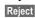

Reject the waiting call.

or

Divert

The waiting call is diverted, for example, to mail-box.

#### End current call

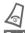

End the current call.

Reply

Accept new call.

## Conference

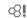

Call up to 5 parties one by one and link them together in a conference call. Some of the functions described may not be supported by your service provider or may have to be enabled specially. Once you have established a connection:

menu

Open menu and Hold select. The current call is put on hold.

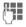

Now dial a new number. When the new connection is established ...

menu

... open menu and Conference select. The held call is added in.

Repeat procedure until all participants are linked up together (max. 5 participants).

#### Fnd

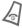

All calls in the conference finish simultaneously when the End key is pressed.

## Call menu

The following functions are only available during a call:

 menu Open menu. Swap (page 19) Hold (page 19) Microphone Switch microphone on/off. If switched off, the person on the other end of the line cannot hear you (muting). Also: Also: Also: Handsfree (page 18) Volume Adjust handset volume. Conference (See above) Durat/ Display call duration and (if charges set, page 32) costs accruing during the connection. Send DTMF (page 112) Call trans-The original call is connect-ed to the second one For you, both calls are now ended Main menu Access to main menu Call status List all held and active calls (e.g. conference call participants ).

## **Babysitter**

If this is active, only one number can be dialled.

#### Switch on

Menu → Setup → Security → Babysitter

Select Press

Enter phone code:

The phone code (4 to 8 digits) is set by you and entered at the first security setting.

#### Please don't forget the number!

OK

Confirm input.

Change

Press.

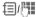

Select phone number from Addressbook (page 27) or Phonebook (page 24) or enter new

number.

OK

Confirm "On".

## Use

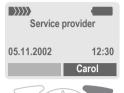

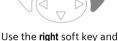

hold it down to dial (e.g. Carol's phone number).

## Switch off

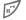

Hold down

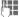

Enter phone code.

OK

Confirm input.

Change

Press.

OK

Confirm "Off".

#### Note

Change phone code .....page 14

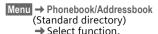

## Show entries

Entries in standard directory (Addressbook or Phonebook) are shown.

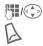

Select a name with the first letter and/or scroll.

The number is dialled.

## <New entry>

Create a new entry in the standard directory.

Phonebook (see page 23) Addressbook (see page 26)

## **Preferred directory**

Select either Phonebook or Addressbook as your standard directory.

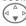

Phonebook or Addressbook select.

Select

Set as standard.

## **Businesscard**

Create your own business card. Send this by SMS, infrared or Bluetooth™ to another GSM phone or to a suitable PC/printer.

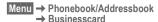

If no business card has been created, you will be asked for input.

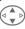

Move from field to field to put in your details.

| par your actains. |            |
|-------------------|------------|
| Name:             | Fax 2:     |
| First name:       | URL:       |
| Phone/mobile:     | Street:    |
| Phone/office:     | Post code: |
| Phone:            | City:      |
| Fax:              | Country:   |
| E-Mail:           | Birthday:  |
| E-mail 2:         | Company:   |
|                   |            |

Save Press.

#### Note

The content of the business card corresponds to international standards (vCard).

Copy numbers from Addressbook/Phonebook

Options

See Addressbook menu (page 28).

## **Groups**

(see page 30)

## Service numbers

(see page 116)

Entries in the Phonebook (on the SIM card) are managed separately from those in the Addressbook. You can however exchange data between the Phonebook and the Addressbook.

## <New entry>

If the Phonebook is set as standard (Addressbook as standard, page 22):

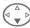

Open Phonebook (in standby mode).

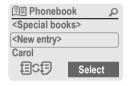

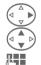

<New entry> Select.

Select input fields.

Fill in the input fields described below. The maximum number of letters available is displayed at the top of the screen.

## Number:

Always enter phone number with prefix.

#### Name:

Enter first and/or last names.

# Location: Default: SIM

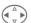

Select the storage location such as SIM or Protected SIM (page 25).

#### Record no.:

Each entry is automatically assigned a record number. You can also dial using the record number (page 24).

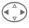

Changing the record number.

Save

Press to store the new entry.

#### Note

Temporary swap to Addressbook (page 26).

<Special books>: <Own numbrs>:
Enter personal phone numbers (page 115),
VIP: Assign important phone numbers to group, <Service numb.>: see page 116.

## Call (search for an entry)

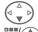

Open Phonebook.

Select a name with first letter and/or scroll.

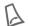

Dial number.

#### Icons in the open entry

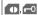

Storage location (page 25)

## Call using record no.

A record number is automatically assigned to every new entry in Phonebook.

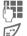

Enter record number.

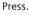

Press.

## **Change entry**

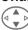

Select entry in Phonebook.

Press and Change select.

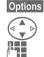

Select input field.

Edit.

Save

Press.

## Phonebook menu

The following functions are available, depending on the current situation. Some functions may be applied to the current entry as well as multiple highlighted entries:

Options O

Open menu.

| ·          |                                                                                     |
|------------|-------------------------------------------------------------------------------------|
| View       | Display entry.                                                                      |
| Change     | Open the entry to edit.                                                             |
| New entry  | Create new entry.                                                                   |
| Copy into  | Copy new entry/entries into Addressbook.                                            |
| Delete     | Delete entry.                                                                       |
| Delete all | Delete all entries after confirmation.                                              |
| Mark       | Activate highlighting mode, the entry currently selected is highlighted (page 114). |
| Mark all   | Activate highlighting mode, all entries are highlighted (page 114).                 |
| Send/Print | (page 103)                                                                          |
| Import     | Import entries and appointments via IrDA/Bluetooth™ in vCard format.                |
| Capacity   | Display maximum and available capacity.                                             |

## Location:

An entry can be moved from one storage location to another.

## SIM (standard)

Entries stored in the Phonebook on the SIM card can also be used on other GSM phones.

#### Protected SIM -0

₿!

Phone numbers can be stored in a protected location on a special SIM card. A PIN 2 is needed for editing (page 13).

Activate with the function **Only** (page 98).

The Addressbook can store up to 500 entries, each with a variety of telephone and fax numbers as well as additional address details. These entries are managed separately from those in the Phonebook in the phone memory. However you can exchange data between the Addressbook and the Phonebook on the SIM card.

## <New entry>

If the Addressbook has been selected as standard:

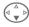

Open Addressbook (in standby mode).

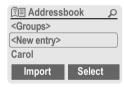

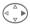

<New entry> Select.

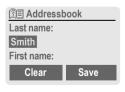

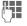

Enter first and/or last name.

Group

Entries can be organised by groups (page 30). Select with Change.

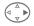

Make further entries, field by field.

| Phone/mobile: | URL:       |
|---------------|------------|
| Phone/office: | Street:    |
| Phone:        | Post code: |
| Fax:          | City:      |
| Fax 2:        | Country:   |
| E-Mail:       | Birthday:  |
| E-mail 2:     | Company:   |

#### Bitmap

Select Assign an individual picture to an Address-book entry. This picture will appear in the display when there is a call from this particular number (see Filesystem, page 82).

#### Input fields

Select the individual fields that you want.

Setup Press, then mark the selected input fields.

Save

Save the new entry.

#### Note

<Groups> Group functions (page 30).

Birthday After entering the date of birth, the "reminder box" can be ac-

tivated. Now you can enter the date and time of the reminder in the organiser calendar.

Copy data from another Addressbook entry.

Import The phone is ready to receive

multiple vCard entries via IrDA or Bluetooth™ (page 103).

+List Copy international dialling code from the list (page 114).

Temporarily switch to the Phonebook.

## Synchronising with a PC

Using XTNDConnect® PC (page 120) you can synchronise your Addressbook with Outlook® or Lotus Notes™.

Using Remote sync. you can synchronise your mobile with an organiser stored on the Internet (page 77).

# Smith, John Smith, John Group: No group 055512345 Change Save

Change

Open entry.

Make changes.

Options See below.

OK Save the setting.

#### Right soft key:

When you jump from line to line while reading, the right soft key changes depending on the type of data. Press this key to activate the relevant application:

VoiceDial Voice dialling menu.

(page 29).

E-mail Create e-mail. (page 53).

Link Visit URL (page 63).

Show Display corresponding picture.

## Read/change an entry

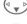

Open Addressbook (in standby mode).

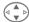

Select required entry.

View

Press.

## Call (search for an entry)

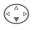

Open Addressbook (in standby mode).

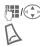

Select a name with the first letter and/or scroll.

The number is dialled.

If an Addressbook entry has several numbers stored:

| □ Addressbook |           |        |
|---------------|-----------|--------|
| <u>@</u>      | 055512345 | i4     |
|               | 055598765 | i4     |
|               | 055522234 | 5      |
|               |           | Select |

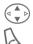

Ontions

Select phone number.

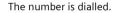

## Addressbook menu

Depending on the actual situation, different functions will be offered. These functions can be applied to the entry currently selected as well as to multiple selected entries:

| Options ( | ppen menu.               |
|-----------|--------------------------|
| View      | Display entry.           |
| Change    | Open entry for changes.  |
| New entry | Create new entry.        |
| Move      | Assign entry to a group. |

| Filter             | Display only those Address-<br>book entries with the follow-<br>ing criteria: • Voicedialling • E-mail • URL • Birthday • Bitmap |
|--------------------|----------------------------------------------------------------------------------------------------|
| Copy to SIM        | Copy entry/entries with name and selected phone number to SIM card.                                                              |
| Delete             | Delete entry.                                                                                                    |
| Delete all         | Delete all entries after confirmation.                                                                                           |
| Mark               | Switch on highlighting mode (page 114).                                                                                          |
| Mark all           | Activate highlighting mode, all entries are highlighted (page 114).                                                              |
| Voicedialling      | Apply voice dialling to an entry (page 29).                                                                                      |
| Send/Print         | (page 103)                                                                                                    |
| Import             | Import entries via IrDA/<br>Bluetooth™ in vCard<br>format.                                                                       |
| As busi-<br>nessc. | Define an entry as your <b>own</b> business card.                                                                                |
| Capacity           | Display maximum and free capacity.                                                                                               |
|                    |                                                                                                    |

## Voicedialling

Dial numbers by voice command. Up to 20 recorded names for voice dialling or voice commands (page 76) can be saved on the mobile (not on the SIM card).

#### Record

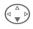

Open Addressbook (in standby mode).

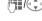

Select a name with the first letter and/or scroll.

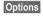

Open menu.

## Voicedialling

Select.

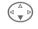

Choose phone numbers, if there are more than one.

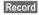

Press.

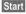

Start recording.

A short signal sounds. Now speak the name. After a second beep and message in the display, repeat the name. A beep now confirms the recording, which is saved automatically.

## Voice dialling menu

Depending on the actual situation, different functions will be offered.

| Options    | Open menu.                                                   |
|------------|--------------------------------------------------------------|
| Play       | Play back a voice command.                                   |
| New        | Record a new voice command.                                  |
| Delete     | Delete voice command from an entry.                          |
| Delete all | After confirmation delete all voice commands for this entry. |

## Apply voice dialling

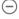

Long press on bottom of left side key (in standby mode).

Now say the name. The number is dialled

#### Note

Noisy environments may adversely affect voice recognition. If recording was unsuccessful, press the side key again and repeat the name.

9 groups are preset in your phone, to enable you to arrange your Addressbook entries clearly. You can rename seven groups.

Menu → Addressbook → Groups

or

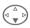

Open Addressbook (in standby mode).

<Groups>

Select (the number of entries is listed behind the group name).

| Groups   |         |
|----------|---------|
| VIP      | (5)     |
| Hobby    | (23)    |
| Business | (11)    |
| Open     | Options |

VIP

Select

Options

Open menu.

Rename group

Select and give group a name.

#### Note

- · SMS to group (page 44).
- Special cases:

No group: Contains all Addressbook entries that do not belong to a group (name cannot be changed).

Receiving: Contains vCard Addressbook entries received by IrDA or SMS (name cannot be changed).

## Group menu

| Options         | Open menu.                                                                                  |
|-----------------|---------------------------------------------------------------------------------------------|
| Ориона          | Open menu.                                                                                  |
| Open            | Display all members of the selected group.  View Addressbook, page 27.  Options See page 28 |
| Group<br>symbol | Assign a symbol to a group, see below.                                                      |
| Rename<br>group | Change name of group.                                                                       |
| Move            | Transfer one or more high-<br>lighted entries from one group<br>to another.                 |
| Delete all      | After confirmation, delete all members of the current group.                                |

## **Group symbol**

Assign a symbol to a group that appears on the display when one of its members calls you.

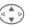

Select group.

Options

Open menu.

Group symbol

Select.

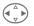

Choose a symbol.

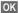

Confirm.

Your phone stores the phone numbers of calls for convenient redialling.

#### Menu → Records

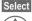

Press.

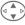

Select call list.

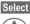

Press

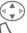

Select phone number.

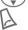

Dial phone number.

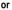

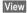

Display information on the phone number.

10 phone numbers can be stored in each call list:

#### Calls missed

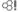

The phone numbers of calls that you have received but not answered are stored for call back purposes.

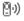

Icon for missed call (in standby mode). Press the control key (on the left) to display phone number.

Requirement: The network supports the "Caller Identity" feature.

#### Calls received

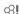

Accepted calls are listed. Requirement:

The network supports the "Caller Identity" feature.

#### Calls dialled

Access to the last numbers dialled

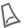

Fast access in standby mode

#### Erase records

The contents of all call lists are deleted

#### Call list menu

The call list menu can be called up if an entry is highlighted.

Options

Open list menu.

| View        | View entry.                                         |
|-------------|-----------------------------------------------------|
| Correct no. | Load number to display and edit there if necessary. |
| Save no.to  | Store entry in the Address-book/Phonebook.          |
| Delete      | Delete entry after confirmation.                    |
| Delete all  | Delete all entries in call list after confirmation. |

## Note Durat/charges .....page 32

You can display charge details and the duration of different types of calls while you speak, as well as setting a unit limit for outgoing calls.

Menu → Records → Durat/charges Select type of call:

Last call

All calls

Remain. units

Display the data.

When displayed, you may do the following:

Reset Clear display.

OK End display.

## Charge sett.

Select

Menu → Records → Durat/charges → Charge sett.

## Conv.

(PIN 2 query)

Enter the currency in which the charge details are to be shown.

#### Personal rate

(PIN 2 query)

Enter the charges per unit/period.

#### A/c limit

(PIN 2 query)

Special SIM cards allow you or the service provider to define a credit or a period, after which the phone is barred for outgoing calls.

**⊘**1

Change Press, enter PIN 2.

A/c limit Activate.

Enter number of units.

OK Confirm.

Then confirm the credit or reset the counter. The status display for prepaid cards may vary, depending on the service provider.

#### All calls

**⊘**I

**β**!

Total cost, incoming and outgoing calls.

#### Incoming calls

Costs for incoming calls are also calculated/communicated.

#### Auto display

Call duration and call charges are automatically displayed for each call.

## Calendar

Menu → Organiser → Calendar

You can enter appointments and tasks in the Calendar. It offers a

- · monthly overview,
- · weekly overview,
- · daily overview.

Time and date must be set for the Calendar to work correctly (page 91).

## Monthly overview

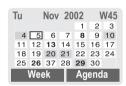

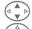

Scroll between weeks.

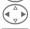

Scroll between days.

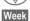

Display weekly view.

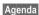

List of the day's appointments and tasks.

#### Note

Calendar days in bold face indicate appointments or birthdays (page 35) on this day.

## Weekly overview

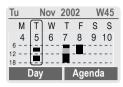

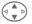

Scroll by the hour from 0:00 to 24:00 hours.

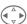

Scroll between days.

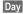

Display the daily overview.

## Daily overview

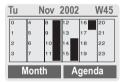

Each day is divided into six blocks of four hours (morning + afternoon).

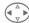

Scroll between days.

#### Note

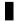

Appointments are displayed by vertical bars.

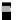

Time overlaps in appointment entries are highlighted.

You can use the plus-minus side keys on the phone to scroll between the months or weeks depending on the current overview.

## Agenda

## Agenda

Select in the current overview.

| Tu | 05.11.2002           |
|----|----------------------|
|    | <new entry=""></new> |
|    | 20:00 Cinema 8"8     |
| Û  | 13:00 Garage         |
|    | View Options         |

Appointments (page 35) and where applicable any open tasks (page 37) for the current day are displayed in chronological order in the agenda.

<New entry>

Create new entry as appointment or as task.

## **Calendar options**

Different functions are provided, depending on the Calendar item selected or the current organiser function:

| Options O                | pen menu.                                                    |
|--------------------------|--------------------------------------------------------------|
| View                     | Display entry.                                               |
| Activate/De-<br>activate | Switch alarm on/off.                                         |
| Done                     | Change task to "completed".                                  |
| Change                   | Open entry to make changes.                                  |
| New entry                | Create new entry as Appointment (page 35) or Task (page 37). |
| Delete                   | Delete selected entry.                                       |
|                          |                                                              |

| Delete all   | Delete all entries after confirmation.                                                    |
|--------------|-------------------------------------------------------------------------------------------|
| Delete until | Delete all entries prior to a certain date.                                               |
| Delete done  | Delete all completed tasks.                                                               |
| Mark         | Activate highlighting mode,<br>the currently selected entry<br>is highlighted (page 114). |
| Mark all     | Activate highlighting mode, all entries are highlighted (page 114).                       |
| Send/Print   | (page 103)                                                                                |
| Import       | Import tasks and appointments via IrDA/Bluetooth™ in vCal format.(page 106)               |
| Capacity     | Display available capacity.                                                               |

#### Note

For additional Calendar settings, see below under Setup

Appointment with "alarm activated".

Appointment with "alarm deactivated".

.... Task.

Priority task.

Task completed.

Task deadline exceeded.

#### Synchronise with PC

With XTNDConnect® PC (page 120) you can synchronise your appointments with Outlook® or Lotus Notes™.

With Remote sync. you can synchronise your phone with an organiser stored on the Internet (page 77). For this a time zone must be set (page 91).

## Calendar settings

Menu → Organiser → Setup

## **Birthdays**

Birthdays (and other events) are shown in hold face.

## Begin of week

You can set which weekday is listed first on the left in the monthly and weekly overviews.

## Alarm

Menu → Organiser → Alarm

All appointment entries are displayed in chronological order. If an alarm is missed it appears in the list of missed appointments (page 39).

## List according to type

Types Appointment types are displayed.

\_\_\_\_

Select appointment type.

Select Show all appointments of the selected type.

## Enter new appointment

<N <N

<New entry> Select.

Make the entries field by field.

Edit

Browse through displays in the selection fields

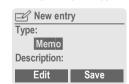

#### Type:

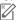

Memo

Description with up to 50 characters

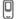

Call

Enter phone number. Shown with alarm

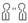

Meeting.

Description with up to 50 characters

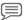

Speech memo.

Recording a voice memo at the end of input procedure (see also page 40).

#### Description:

Display in the agenda list.

#### Location:

Location of appointment, e.g. meeting room.

Start date:

Start time:

End date:

End time:

#### Alarm:

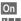

Activate alarm

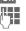

Enter start time of the alarm before the appointment

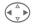

Select.

Minutes, Hours, Days.

#### Reoccurrence:

Select a timeframe for repeating the appointment:

None, Daily, Weekly, Monthly, Annual.

Enter a parameter for repeating:

Forever, Until, Occurrences (number) If Weekly is selected, certain weekdays can be highlighted.

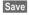

Save the appointment. The alarm is automatically activated. If Speech memo is selected as type, the dictating machine is started for recording (page 40).

#### **Alarm**

When the set date and time are reached there is an audible and a visual alarm. If an alarm is missed it appears in the list of missed appointments (page 39).

Alarm type Memo/Meeting: the text is shown in the display.

Alarm type Call: the phone number is displayed for dialling.

Alarm type Speech memo: to display, press the key on the right side of the phone.

Pause

The alarm stops for

5 minutes.

Off

The alarm is stopped.

#### Note

An alarm sounds even when the phone is switched off (the phone does not switch to standby mode). To deactivate it press any key.

Display indicating that alarms are set:

(1) Alarm.

Appointments.

| / Appointmonto.           |    |
|---------------------------|----|
| Deactivate all alarmspage | 70 |
| Set alarm tonepage        | 86 |
| Clockpage                 | 91 |
| Optionspage               | 34 |

### **Tasks**

Menu → Organiser → Tasks

Like an appointment, a task is displayed in the agenda of the selected day. However, unlike an appointment it does not require a time. When this is the case the task appears daily at the top of the list until it is marked completed.

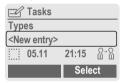

### List according to type

Types

Types of appointments are displayed.

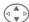

Select appointment type.

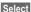

Show entries for the selected type.

#### Enter new task

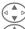

<New entry> Select.

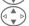

Select task type (see appointments, page 35).

#### Description:

Display the list.

#### Status:

Choose between: Done or Outstanding

#### Priority:

Select between 1 (high) - 5 (low). Default is 3.

#### Use date

When **Yes** is selected, the following option is provided.

#### Expire time:

Enter date and time.

#### Alarm:

Enter a time (0-99) and a time unit (minutes, hours, days) at which an audible/visual notification of an impending task should be made.

Save

Save task.

### **Notes**

Menu → Organiser → Notes
Use your phone as a notepad.

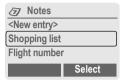

### **New entry**

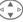

<New entry> Select.

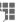

Save

Enter text, 150 characters maximum.

Options

Open menu. Store entry.

### Text entry menu

Options Open menu.

| Save                   | Store entry.                              |
|------------------------|-------------------------------------------|
| T9 input<br>(page 108) | T9 preferred: Activate/<br>deactivate T9. |
|                        | Input language: Select language for text. |
| Line feed              | Enter line break.                         |
| Delete text            | Delete note.                              |
| Send                   | Send entry as SMS message.                |

### Display entry

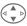

Select entry.

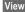

Open note.

#### Notes menu

Options Open menu.

| View         | Display entry.                                                         |
|--------------|------------------------------------------------------------------------|
| Confidential | Protect note with phone code (page 13).                                |
| Change       | Display entry for editing.                                             |
| New entry    | Create new note.                                                       |
| Delete       | Delete entry.                                                          |
| Delete all   | Delete all notes after confirmation.                                   |
| Delete until | Delete all entries prior to a certain date.                            |
| Mark         | Switch to highlighting mode (page 114).                                |
| Mark all     | Activate highlighting mode, all entries are highlighted (page 114).    |
| Send         | Send entry as SMS message.                                             |
| Import       | Import notices via IrDA/<br>Bluetooth™ in vNotes<br>format (page 106). |
| Capacity     | Display available capacity.                                            |

#### Note

Protect confidential data with phone code (page 13).

We recommend that you do not store any passwords (PIN, TAN etc.) as notes.

A total of 500 entries can be stored (appointments, tasks, notes) in the organiser.

Enter special characters.....page 107

# Missed appointments

Menu → Organiser → Missed alarms Events with an alarm to which you have not reacted are listed for reading.

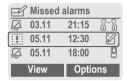

### Missed appointments menu

Options Open menu.

View Display entry.

Delete Delete entry.

Delete all entries after confirmation.

Send/Print... (page 103)

# Dictating machine

Use the dictating machine to record short voice memos.

- Use your phone as a dictating machine when on the move.
- Record a memo as a reminder or as a note for others.
- Add a voice memo to an alarm in the Calendar (page 36).
- Record a call useful for remembering numbers or addresses.

#### Note

The use of this feature may be subject to legal restrictions under criminal law.

It is important to inform the other party to the conversation in advance if you want to record the conversation as well as to keep such recordings confidential.

You may only use this feature if the other party to the conversation agrees.

### Control using the side keys

In standby mode, the operation is made quickly and simply via the side key.

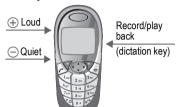

#### **New recording**

Hold down the dictation key throughout the recording. The maximum possible recording period is shown. Recording starts after a short beep.

#### Pause

For a recording pause release the dictation key for a maximum of 10 seconds. If you press the key again, recording is resumed, otherwise it will finish.

#### Save

Releasing the dictation key for longer than 10 seconds will finish the recording.

Stop End recording.

Recording is automatically saved with a time

stamp.

Save Name recording.

Save Save recording.

#### Play back

In standby mode, press dictation key briefly. If the Options menu is set up that way, Handsfree will be offered (see following).

# Operation with display keys

### **New recording**

Menu → Organiser

→ Dictating machine

The list of recordings is opened.

New Select.

Record Start recording

Pause Recording pause.

Stop End recording.

Recording is automatically saved with a time

stamp.

Save Name recording.

Save Save recording.

or

Play Play back recording before storing it.

### **Display**

Menu → Organiser

→ Dictating machine

The list of recordings is opened.

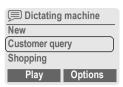

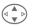

Select recording.

Play

Press.

### Dictating machine menu

Options Open menu.

| Play       | Play recording back.                              |
|------------|---------------------------------------------------|
| Handsfree  | Activate/deactivate playback in handsfree mode.   |
| New record | Start new recording.                              |
| Delete     | Delete selected recording.                        |
| Delete all | Delete all entries after confirmation.            |
| Rename     | Replace time/date stamp of recording with a name. |

### Time zones

Menu → Organiser → Time zones

Set the time zone for where you currently are (page 91).

SMS 42

You can transmit and receive very long messages (up to 760 characters) on your phone: these are automatically composed from several "normal" SMS messages (note higher charges).

In addition you can insert pictures and sounds in an SMS.

Depending on the service provider, e-mails and faxes can also be sent and e-mails received via SMS (change setting if necessary, page 57).

# Writing and sending text messages (SMS)

Menu → Messages → New SMS

Text input using "T9" (page 108) allows you to create longer messages very quickly, using just a few key strokes.

Clear Press briefly to delete letter by letter, hold down to delete an entire word

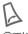

Press.

Dial number or select from Phone- or Addressbook.

Groups SMS to group (page 44).

ОК

Confirm Send SMS to service centre for transmission. The sent SMS is saved in the "Sent" list

OK

Return to Edit mode.

CMC

#### Display in the uppermost line:

|                     | <u>™</u> Hbc | SIVIS                                                          | Т | 139 |
|---------------------|--------------|----------------------------------------------------------------|---|-----|
|                     | We st        | art at 8                                                       |   |     |
| ■Abc                | T9 a         | ctive.                                                         |   |     |
| abc/Abc/<br>ABC/123 | case         | Switch between upper-<br>case/lower-case letters<br>and digits |   |     |
| SMS                 | Disp         | lay title.                                                     |   |     |

Number of SMS messages required.

Number of characters still available.

739

| Note                                                          |  |
|---------------------------------------------------------------|--|
| Insert pictures & sounds into text .page 43                   |  |
| SMS profilepage 57                                            |  |
| If necessary Message type,<br>Validity period, Service center |  |
| will be requested page 57                                     |  |
| SMS status reportpage 117                                     |  |
| Enter special characterspage 107                              |  |

#### Text menu

| Options O              | pen text menu.                                                                |
|------------------------|-------------------------------------------------------------------------------|
| Send                   | Enter recipient's phone number/select from Phone-book/Addressbook, then send. |
| Save                   | Save composed text in draft list.                                             |
| Pic-<br>ture&Sound     | Add pictures, animations and sounds into message (see following text).        |
| Insert text            | Insert text blocks (page 108).                                                |
| Format                 | Line feed                                                                     |
|                        | Small font, Medium font,<br>Large font                                        |
|                        | Underline                                                                     |
|                        | Left, Right, Center (align)                                                   |
|                        | Mark text (highlight text using control key)                                  |
| Delete text            | Delete the whole text.                                                        |
| Insert<br>from         | Insert entry from Phone-book/Addressbook.                                     |
| T9 input<br>(page 107) | T9 preferred: Activate/ deactivate T9.                                        |
|                        | Input language: Select language for text.                                     |
| Print via Ir-<br>DA    | Send SMS to a suitable printer.                                               |
| Send via               | Select an SMS profile for transmission (page 57).                             |
|                        |                                                                               |

### Picture&Sound

Insert pictures and sounds into message.

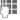

Compose message.

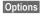

Open text menu at the end of a word.

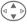

Select Picture&Sound

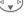

The menu contains:

Fix animations

Fix sounds

Own animat Own pictures

Own sounds

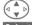

Select range.

Select Confirm.

> The first entry of the selected range is displayed.

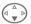

Scroll to entry required.

When Fix animations/Fix sounds:

Select

the selection is added to the SMS.

When Own animat./Own pictures/ Own sounds:

Load Select the selection is displayed/ played back.

the selection is added to

the SMS.

#### Note

Playback only occurs if the destination phone supports the EMS standard (page 113).

In input mode, when sound is selected, it is shown as a wildcard.

# SMS to group

You can send an SMS message as a "circular" to a recipient group.

Options Open menu.

Send Select

Groups

Press. The Addressbook is opened in highlighting mode (page 114). There are the following options:

- · Highlight individual entries.
- <Groups> Select, open a group and highlight individual entries/all entries there
- <Groups> Select. Select a group.

Send

Press. The first of the highlighted recipients is displayed. If this recipient has several phone numbers, one number can be selected.

Skip Skip recipient.

Send

Transmission is started after confirmation.

### Read SMS

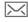

Display indicates a new SMS.

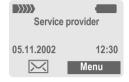

Press the left soft key to read message.

Date/time Tel. no./sender Message 05.11.2002 23:45 +441932556712 Are we meeting tomorrow?

**Options** 

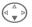

Scroll through message line by line.

Reply

See below.

Options

(see page 46).

Reply

#### Note

Pictures and sounds in SMS ......page 43

Message store full ......page 115

Use highlighted phone number/e-mail address/WAP address .....page 116

### Reply menu

| Reply                        | Open | reply menu.                                |
|------------------------------|------|--------------------------------------------|
| Write mess                   | S.   | Create a new reply text.                   |
| Change                       |      | Edit received SMS or add new text.         |
| Answer is                    | YES  | Add YES to the SMS.                        |
| Answer is                    | NO   | Add NO to the SMS.                         |
| Call back<br>Delay<br>Thanks |      | Add a standard text as a reply to the SMS. |

When the SMS has been edited in the edit mode, it can be saved or sent with Options.

# Ringtones, icons ...

You can receive ringtones, icons, screensavers and animations by an SMS, in which a link is shown. Please highlight this link and by pressing the Call key, start the download. Please ensure that the HTTP profile (page 68) and the connection (page 96) are configured.

### Lists

All SMS messages are archived in different lists, according to their status:

#### Inbox

Menu → Messages → Inbox → SMS
The list of received SMS messages is displayed.

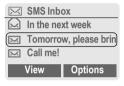

#### Draft

Menu → Messages → Draft → SMS The list of the not yet transmitted SMS messages is displayed.

### Unsent

Menu → Messages → Unsent → SMS
The list of the concatenated SMS
messages not yet completely sent
is displayed. Transmission can be
restarted.

#### Sent

Menu → Messages → Sent → SMS The list of sent SMS messages is displayed.

#### Lists menu

Each list offers different functions:

| Options | Open  | menu.   |
|---------|-------|---------|
|         | Opcii | michia. |

| View               | View entry.                                                                                        |
|--------------------|----------------------------------------------------------------------------------------------------|
| Reply              | Directly answer incoming SMS messages.                                                             |
| Delete             | Delete selected SMS messages.                                                                      |
| Delete all         | Delete all SMS messages after confirmation.                                                        |
| Send               | Dial number or select from Phonebook, then send.                                                   |
| Change             | Open SMS message to edit.                                                                          |
| Capacity           | Display free capacity on SIM card/phone. In case of segments: number of concatenated SMS messages. |
| Mark a.un-<br>read | Mark message as unread.                                                                            |
| Save no.to         | Copy a highlighted phone number to Phone/Addressbook.                                              |
| Archive            | Move SMS message to archive.                                                                       |
| Print via IrDA     | Send SMS message to a suitable printer.                                                            |
| Send via           | Select an SMS profile for transmission (page 57).                                                  |
| Pic-<br>ture&Sound | Save pictures or tones from the SMS.                                                               |

### **Archive**

Menu → Messages → Archive

The list of SMS messages stored in the phone is displayed.

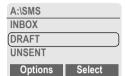

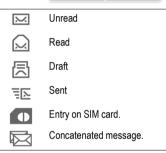

Different functions are available, depending on context:

### Archive menu

| Options | Open menu.                                           |
|---------|------------------------------------------------------|
| View    | View entry.                                          |
| Send    | Dial number or select from the Phonebook, then send. |
| Change  | Open editor for changes.                             |

For further services, see Filesystem, page 82.

The Multimedia Messaging Service enables you to send texts, pictures (including photos) and sounds in a combined message to another mobile phone or an e-mail address. All elements of an MMS message are merged to form a "slide show".

Depending on your phone's settings, you will receive either the complete message automatically or notification that an MMS has been saved in the network, giving sender and size details. You may then download it to your phone to read it.

Ask your service provider whether this service is available. You may need to register for this service separately.

# Writing/sending MMS messages

Menu → Messages → New MMS

An MMS message includes address header and content. Standard messages are available, which you can change as you like.

| New MMS      |        |  |  |
|--------------|--------|--|--|
| Create MMS   |        |  |  |
| MMS templ. 1 |        |  |  |
| MMS templ. 2 |        |  |  |
|              | Select |  |  |

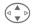

Select Create MMS

### **Enter MMS address**

To: Phone number/e-mail address of recipient(s).

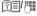

Cc: Phone number/e-mail address for recipient of copy.

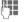

**Subject**: Enter MMS header (up to 40 characters).

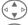

Select priority: Low, Medium, High

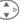

Delivery time: Yes/No

If Yes, enter date and time.

You may attach your business card.

If applicable, import appointment entry from Calendar

Options

MMS main menu (page 49).

#### Note

No more than 20 phone numbers/ addresses, (of 50 characters each) can be addressed.

#### Create MMS content

An MMS message can consist of a series of pages, each one of which may include a combination of text, sounds and pictures.

**Texts** can be written with the help of T9 (page 108).

**Pictures** and **graphics** produced with accessories such as digital cameras can be attached in JPEG, BMP, WBMP, PMG or GIF format. See also Filesystem, page 82.

**Music** is sent and received in a MIDI file, single tones/noises in an AMR file. Up to 16 KB can be played back.

Options Open menu.

New slide Select.

The following input is possible on each page:

### Picture/animation

Insert The picture list is opened for selection (see also

Filesystem, page 82).

Text

Edit Write text with the help of T9. Text menu see below.

#### Music

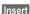

The music list is opened for selection (see also Filesystem page 82).

#### Slide duration

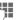

Enter length of display for individual pages (Minimum 0.1 seconds).

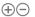

Scroll page by page with the left side key.

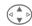

Scroll line by line with the control key.

#### **Check MMS**

Check the MMS message before sending it:

Options Open menu.

Preview

Preview slide

View a single page.

Play back the whole MMS in the display.

Press any key to break off. Scroll down with left side

key or control key.

#### To send MMS

Options

Open menu.

Send

Select.

### Text menu

| Options O              | pen menu.                                 |
|------------------------|-------------------------------------------|
| Line feed              | Start new line.                           |
| Save                   | Save MMS text.                            |
| Insert text            | Insert text block (page 108).             |
| Delete text            | Delete the whole text.                    |
| T9 input<br>(page 107) | T9 preferred: Activate/<br>deactivate T9. |
|                        | Input language: Select language for text. |

Different functions are available, depending on context:

### Options Open menu.

| Insert line | Extend address field by one line.                                |
|-------------|------------------------------------------------------------------|
| MMS editor  | Open MMS to edit.                                                |
| Save        | Store MMS in the draft list.                                     |
| Send        | Send MMS.                                                        |
| Insert from | Insert number from Phonebook/Addressbook and appointments/tasks. |
| Delete text | Delete the whole text.                                           |
| New slide   | Insert new page behind current one.                              |
| Remove Item | Delete element on a page.                                        |

| Delete slide           | Delete page currently displayed.                                                                                       |
|------------------------|----------------------------------------------------------------------------------------------------|
| Preview slide          | Playback of complete page.                                                                                             |
| Slide list             | Display the pages available for selection.                                                                             |
| Preview                | Playback of complete<br>MMS. Press any key to<br>break off.                                                            |
| T9 input<br>(page 107) | T9 preferred: Activate/<br>deactivate T9.<br>Input language: Choose<br>language in which the text<br>is to be written. |

### Receive/read MMS

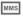

Indicates reception or notification of an MMS.

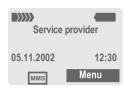

To read the MMS press the left soft key.

Depending on the setting (page 58), the

- · complete MMS is played back or
- the notification is opened. Press
   Receiving to receive the complete
   MMS.

Press any key to break off function.

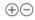

Scroll down page by page with the left side key.

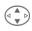

Scroll line by line with the control key.

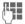

Call up individual pages directly by number key.

#### **Attachment**

A single MMS can contain several attachments.

Options

Open menu.

Attachment Select.

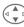

Select attachment.

Open

The attachment is opened with the available application.

Save

The attachment is saved under a name.

#### Content

Pictures and sounds received in an MMS can be saved separately. To do this, stop the MMS by pressing any key, or alternatively scroll through to the required page.

Options

Open menu.

Select.

Content

Continue as with attachment above.

### Lists

All MMS messages are saved in various lists:

### Inbox

Menu → Messages → Inbox → MMS

The list of MMS messages and notifications received is displayed. To receive an MMS subsequently, open notification and press Receiving.

#### Draft

Menu → Messages → Draft → MMS
The list of stored drafts is displayed.

### Unsent

Menu → Messages → Unsent → MMS
The list of the MMS messages not yet completely transmitted is displayed.

#### Sent

Menu → Messages → Sent → MMS The list of sent MMS messages is displayed.

#### Lists menu

Each list offers different functions:

Options Open menu.

| Play back MMS.                                                                          |
|-----------------------------------------------------------------------------------------|
| Open edit mode for changes.                                                             |
| Reply to MMS immediately.                                                               |
| Only start inward transmission of MMS when notification is highlighted (page 58).       |
| Start receipt of all MMS messages.                                                      |
| Forward MMS to new recipients.                                                          |
| Delete selected MMS messages.                                                           |
| Delete all entries after confirmation.                                                  |
| Mark MMS as unread.                                                                     |
| Copy phone number/e-mail address into Phonebook/ Addressbook.                           |
| Information on MMS is<br>displayed: • Sender • Arrival time • Subject • Size • Priority |
|                                                                                         |

| Capacity      | Size of current MMS as well as capacity still available are shown.   |
|---------------|----------------------------------------------------------------------|
| Preview slide | Play back current page.                                              |
| Slide list    | Display pages available for selection.                               |
| Attachment    | Open list of attachments received.                                   |
| Content       | Selection of page contents to be archived, such as picture or sound. |
| Save          | Store MMS in outbox list.                                            |
|               |                                                                      |

| lcon: | Importance:                            |
|-------|----------------------------------------|
| MMS   | MMS unread                             |
| MMS   | MMS read                               |
| MMS   | MMS draft                              |
| = MA  | MMS sent                               |
| MMS   | MMS read and forwarded.                |
| MMS   | MMS read with despatched confirmation. |
| :N:   | Notification unread.                   |
| :N:   | Notification read.                     |

Your phone has its own e-mail client. You can use it to create and receive e-mails

### Write/send e-mails

Menu → Messages → New e-mail

#### Enter e-mail address

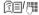

To: F-mail address of recipient(s).

Cc: F-mail address for the copy recipient.Cc:

Bcc: F-mail address for blind copy recipient.

Attach.: See below.

Press **briefly** to write special characters such as @ (page 107).

T9 helps you write e-mails (page 108).

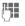

Subject: Enter e-mail header (up to 200 characters).

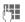

Content: Enter text.

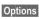

Open menu.

Send

Send e-mail

#### Add attachments

A file from the file system (e.g. ringtone) can be inserted in an e-mail as an attachment (page 82).

Attach.

Open file system.

Select file to be inserted

Mark

Highlight file.

ОК

Copy file as an attachment.

### F-mail editor menu

Options

Open menu.

| Insert line            | Extend address field by one line.                                                                           |
|------------------------|----------------------------------------------------------------------------------------------------|
| Delete                 | Delete line in address field.                                                                               |
| T9 input<br>(page 107) | T9 preferred: Activate/ deactivate T9.                                                                      |
|                        | Input language: Select language for text.                                                                   |
| Insert from            | Insert entry from Phone-book/Addressbook.                                                                   |
| Attach.                | See above.                                                                                                  |
| Save                   | Save in draft list.                                                                                         |
| Send e-mail            | Establish connection with<br>server and send e-mail. If<br>necessary, select different<br>access (page 96). |
| Send later             | Transfer to outbox list to be sent later.                                                                   |
|                        |                                                                                                    |

F-mail 54

### Receive e-mail

Menu → Messages → Inbox → Receive e-mail

Before an e-mail can be read, it must be retrieved from the server. The service provider is dialled with the set access profile and all e-mails are transmitted to the inhox list (page 96).

#### Note

The e-mail client always receives complete messages including header, content and, if applicable, attachments. You can restrict the size of the received messages (page 59).

A maximum of 50 e-mails can be stored in the phone. E-mail size is limited to 99 KB.

#### Synchronising with a PC

With XTNDConnect® PC (page 120) you can synchronise your incoming/outgoing e-mails with Outlook® or Lotus Notes™.

| E-mail      | with attach-<br>ment | Importance |
|-------------|----------------------|------------|
| <u>~</u> @  | <u> </u>             | Unread     |
| <u>(</u> @  | <u>69</u>            | Read       |
| <b>F</b> @  | <u> </u>             | Draft      |
| <u>=</u> [@ | <u>=[8</u>           | Sent       |

### Read new e-mail

Menu → Messages → Inbox → E-mail

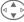

Select e-mail.

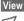

The e-mail is displayed.

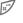

Switch between small. normal and large font sizes

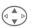

Scroll line by line with the control key.

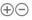

Scroll page by page with the left side key.

The left soft key offers different functions depending on which text segment has been selected:

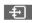

E-mail addresses/phone numbers in the message are highlighted and can be stored in the Addressbook.

A Dial phone number or start new e-mail

Save

Save attachment (e.g. bitmap).

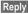

Reply to sender.

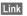

Start WAP browser and visit URL (page 63).

#### Read menu

Depending on the situation, different functions are available.

| Options Open menu. |                                                                                                    |
|--------------------|----------------------------------------------------------------------------------------------------|
| Reply              | The original e-mail is re-<br>trieved. The sender is en-<br>tered as recipient and can<br>be changed as can the<br>header and CC. |
| Reply to all       | As above, but all recipients are listed in "Send to" field.                                                                       |
| Forward            | The original e-mail is retrieved. Enter the new recipient to whom it should be forwarded.                                         |
| Change             | To edit, open e-mail in edit mode.                                                                                                |
| Delete             | Delete selected e-mail.                                                                                                    |
| Delete all         | Delete all e-mails in the inbox or outbox.                                                                                        |
| Font size          | Select font size.                                                                                                    |
| Save attach.       | The attachment is stored in the file system (Filesystem, page 82)                                                                 |

### **Lists**

All e-mails are stored in various lists:

#### Inbox

Menu → Messages → Inbox → E-mail

The list of received e-mails is displayed.

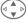

Select e-mail.

View The e-mail is displayed for reading.

#### Draft

Menu → Messages → Draft → E-mail
The list of draft e-mails is displayed.

### Unsent

Menu → Messages → Unsent → E-mail

The list of not yet transmitted e-mails is displayed.

Menu → Messages → Unsent → Send e-mail

Transfer to server all e-mails waiting for transmission.

Menu → Messages → Unsent → Send/rec, mail

Transfer to server all e-mails waiting for transmission and receive all new e-mails from server.

#### Sent

Menu → Messages → Sent → E-mail The list of transmitted e-mails is displayed.

### List menu

Options

Viow

Each list offers different functions: Open menu.

(page 54)

| view         | (page 54)                                                                                                    |
|--------------|----------------------------------------------------------------------------------------------------|
| Change       | Edit e-mail.                                                                                                    |
| Reply        | The original e-mail is re-<br>trieved. The sender is en-<br>tered as recipient and can<br>be changed as can the<br>header and CC. |
| Reply to all | As above, but all recipients are listed in the "Send to" field.                                                                   |
| Forward      | The original e-mail is retrieved. Enter the new recipient to whom it should be forwarded.                                         |
| Delete       | Delete selected e-mail in phone.                                                                                                  |
| Delete all   | Delete all e-mails in phone.                                                                                                    |
| Sort         | Sort  By subject By sender By recipient By date/time By status                                                                    |

Not all sort criteria are possible in all lists.

| Send e-mail    | Establish connection with server and send e-mails.                          |
|----------------|-----------------------------------------------------------------------------|
| Receive e-mail | Establish connection with server and receive incoming e-mails.              |
| Send/rec. mail | Establish connection with server, send e-mails and receive incoming e-mails |

# SMS profile

Menu → Messages → Setup → SMS

Up to 5 SMS profiles can be set. The transmission characteristics of an SMS are defined in these. The presetting depends on the SIM card inserted.

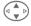

Select profile.

Options

Open menu.

Change sett.

Select.

Service center

Enter or change the servicecentre phone numbers as supplied by service provider.

Recipient

Enter the standard recipient for this transmission profile or select from Phonebook.

Message type Manual

The message type is requested for each message.

Standard text

Normal SMS message.

Fax

Transmission via SMS.

E-mail

Transmission via SMS.

New

You may need to obtain the required code number from your service provider.

Validity period

Select period in which the service centre is to try to deliver the message:

Manual, 1 hour, Three hours, Six hours, 12 hours, 1 day, 1 week, Maximum\*

\* Maximum period that the service provider permits.

Status report ⊗! You will receive confirmation whether delivery of a message has been successful or unsuccessful. This service may be subject to a charge.

Direct reply <⊗!

The reply to your message is handled via your service centre when Direct Reply is activated (for information please contact your service provider).

Send SMS automatically by GPRS (if available).

Requirement: GPRS is activated (page 92). Ensure that your service provider offers this function

Save aft. send

Sent SMS messages are saved Sent in the list.

### Activate profile

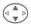

Select profile.

Activate

Press to activate profile.

# MMS profile

Menu → Messages → Setup → MMS

A number of MMS profiles can be selected. The transmission characteristics of an MMS are defined in these.

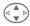

Select profile.

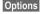

Open menu.

Change sett.

Select.

Validity period Select the period in which the service centre is to try to deliver the message:

Manual, 1 hour, Three hours, Six hours, 12 hours, 1 day, 1 week, Maximum\*

\*) Maximum period that the service provider permits.

Def. prioritv

Send priority: Medium, High, Low

Default duration

Length of display for an MMS page (standard requirement).

Retrieval

Receive complete MMS or only notification of arrival.

At once

Receive complete MMS immediately.

Auto.homenet

Receive complete MMS immediately in home network

Manual

Only the notification is received.

Relayserv-

MMS relay URL, e.g. http://www.webpage.com

IP settings

er

1. IP address: Enter IP address.

2. IP address: Enter IP address

Port: Enter port number.

2. Port: Enter port number.

These settings can be different from those of the WAP browser.

Conn.profile Select or set connection profile (page 96).

### Activate profile

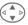

Select profile.

Activate

Press to activate profile.

# E-mail profile

Menu → Messages → Setup → E-mail → Select function.

Before using this service, you must set the server access and your e-mail options. The data for these may already have been entered. If not, your service provider will supply you with the relevant information. See also on the Internet at:

#### www.my-siemens.com/S55

#### Note

Your service provider must support the following protocols for successful data exchange with the e-mail server:

POP3, IMAP4 and SMTP or eSMTP.

E-mails will be MIME-encoded for trans-

Encryption of e-mail transmission (SSL, APOP) is not possible at present.

### E-mail access

5 access profiles can be defined. If no access data have been defined for the profile, the entry card is displayed.

Alternatively:

Options Press.

Change sett.

Select, then:

#### User settings

| Provider        | select supplier.                          |
|-----------------|-------------------------------------------|
| Login name:     | Your name.                                |
| E-mail addr.: * | Your e-mail address, e.g.:name@domain.abd |
| Reply-t.addr.:  | Additional e-mail address for replies.    |
| User ID: *      | Your user ID.                             |
| Password: *     | Your password                             |

|                                                 | Tour password.                                                        |  |
|-------------------------------------------------|-----------------------------------------------------------------------|--|
| Server sett.                                    |                                                                       |  |
| Downl. only<br>mails smaller<br>than<br><10> KB | Set maximum size for incoming e-mails.                                |  |
| Leave copy on server?                           | E-mails will remain on the server after retrieval or will be deleted. |  |
| POP3 server: *                                  | Enter Internet address if the server type is POP3 and SMTP.           |  |
| POP3 Port: *                                    | (standard value: 110)                                                 |  |
| IMAP4*                                          | Enter Internet address if the server type is IMAP4 and SMTP.          |  |

| IMAP4 Port: *         | (Standard value: 143)                            |
|-----------------------|--------------------------------------------------|
| SMTP server: *        | Enter Internet address.                          |
| SMTP port: *          | (default value: 25)                              |
| SMTP Authen-<br>tic.: | Authentication: Yes/No                           |
| SMTP Pass-<br>word:   | A user password will be required if "Authentica- |

<sup>\*</sup> Your service provider will supply you with this information.

tion" is set on Yes

OK Save and activate settings.

### General sett.

Enter the preset default of an e-mail address for blind-copy recipient (Bcc).

### Activate profile

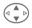

Select profile.

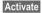

Press to activate profile.

Most service providers supply an external voicemail service. A caller can leave a voice message for you on this if

- your phone is switched off or not ready to receive,
- · you do not want to answer,
- you are making a phone call (and Call Waiting is not activated page 19).

If voice mail is not part of your service provider's package, you will need to register and settings may have to be made manually. The following description may vary slightly, depending on the service provider.

### Settings:

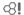

The service provider supplies you with two phone numbers:

#### Save mailbox number

Call this phone number to listen to voice mails left for you.

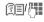

Select number from Phonebook or enter/ change it.

OK Confirm.

#### Save call divert number

Calls are diverted to this phone number.

Enter call divert number.

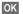

Registration with network. Divert will be confirmed in a few seconds.

Further information on call divert can be found on page 88.

#### Listen to

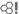

A new voice mail can be displayed as follows:

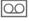

Icon plus beep.

#### or

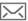

A text message announces a new voice mail.

#### or

You receive a call with an automatic announcement.

Call your mailbox and play the message(s) back.

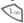

Hold **down** (if necessary enter mailbox number once only). Confirm with OK or Mailbox depending on your service provider.

Away from your home network you may have to dial a different Mailbox number and enter a password before you can listen to any messages.

Menu → Messages → Cell broadcast

Some service providers offer information services (info channels). If reception is activated, your "Topic list" will supply you with messages on the activated topics.

#### Broadcast

You can activate and deactivate the Cell Broadcast (CB) service. If the CB service is activated, standby time for the phone will be reduced.

#### Read new CB

All unread CB messages are displayed.

#### Topic list

Add an unrestricted number of topics to this personal list from the topic index (Topic index). You can preset 10 entries with their channel number (ID) and, if necessary, their names.

#### New topic

New topic Select.

- If no topic index (Topic index) is available, enter a topic with its channel number and confirm with OK.
- If the topic index has already been transmitted, select a topic and confirm with OK.

#### Selection from a list

Options Open list menu.

If a topic is selected in the list you can view it, activate/ deactivate it, edit it or delete it.

#### Auto display

CB messages are displayed in standby mode, longer mesages are scrolled automatically. This display can be activated/deactivated for all or only new messages.

To "full page view":

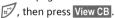

#### Topic index

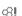

The list of topics is displayed for you to choose from. If nothing is displayed, you must enter the channel numbers (ID) manually (Topic list). Please contact your service provider for details.

#### **CB** languages

Receive Cell Broadcast messages in only one specific language or in all languages.

#### **Displays**

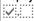

Topic activated/deactivated.

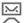

New messages received on the topic.

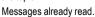

# Internet browser (WAP)

Get the latest WAP information from the Internet that is specifically adapted to the display options of your phone. You can also download games and applications onto your phone. Internet access may require registration with the service provider.

#### Internet access

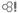

Menu → Surf & fun → Internet

The browser is activated as soon as you call up the function. The functions of the soft keys vary, depending on the internet page, for example "link" or "menu". The contents of the option menus are also variable. If necessary, set the way in which WAP access should be made (see Browser menu, Setup, Start with..., page 64).

For example the start menu appears:

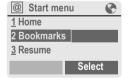

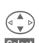

Select required function

Confirm.

### Start menu

| Home         | The connection to the provider's portal is set up. This may be defined or pre-set by your service provider. |
|--------------|----------------------------------------------------------------------------------------------------|
| Bookmarks    | Up to 50 URLs stored in the phone for fast access.                                                          |
| Resume       | Call up recently visited pages that are still in memory.                                                    |
| Inbox        | Inbox for messages from WAP server (WAP push).                                                              |
| Profiles     | The list of profiles is displayed for activation/setting (page 65).                                         |
| Exit browser | Close browser and clear down connection.                                                                    |
|              |                                                                                                    |

#### Note

Additional operational advice .....page 119

### End connection

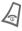

Hold **down** to clear down the connection and to close the browser.

#### Browser menu

If the browser is active, the menu can be activated as follows:

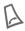

Press

or

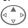

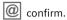

| Home               | The connection to the pro-<br>vider's portal is set up.<br>This may be defined or<br>pre-set by your service<br>provider. |
|--------------------|----------------------------------------------------------------------------------------------------|
| Bookmarks          | Up to 50 URLs stored in the phone for fast access (page 119).                                                             |
| Resume             | Call up most recently visited page still in memory.                                                                       |
| Go to              | Enter URL to access WAP page directly, e.g.                                                                               |
|                    | 1                                                                                                    |
|                    | wap.my-siemens.com<br>Select from list of most re-<br>cently visited WAP ad-<br>dresses.                                  |
| Show URL           | wap.my-siemens.com<br>Select from list of most re-<br>cently visited WAP ad-                                              |
| Show URL<br>Reload | wap.my-siemens.com<br>Select from list of most re-<br>cently visited WAP ad-<br>dresses.<br>Show URL of current           |
|                    | wap.my-siemens.com<br>Select from list of most re-<br>cently visited WAP ad-<br>dresses.<br>Show URL of current<br>page.  |
| Reload             | wap.my-siemens.com<br>Select from list of most re-<br>cently visited WAP ad-<br>dresses.<br>Show URL of current<br>page.  |

#### More ...

| Profiles          | The list of profiles is displayed for activation/setting (page 65).                                                                                                    |
|-------------------|----------------------------------------------------------------------------------------------------|
| Reset             | Restart session and clear cache.                                                                                                    |
| Setup             | Font size  Protocol parameters Push Push can force online Timeout for unanswered network requests  Security Connection prompt Secure prompt Current certificate CA certificates Private Key PINs Encryption  Start with Start menu Browser menu Home Resume Bookmarks |
| Inbox             | Inbox for messages from WAP server (WAP push).                                                                                                    |
| About<br>Openwave | Display browser version.                                                                                                    |

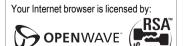

#### Notes @ Browser menu Offline @± Online GPRS Online No network Select special characters, such as @, ~, \, see page 107 or 0 + press repeatedly for:

.,?!@/&~+-=

### WAP profiles

Menu → Surf & fun → Internet → Profiles

Preparation of the phone for WAP Internet access depends on the current service provider:

- · Settings have already been installed by provider. You can start immediately.
- · Access profiles for a number of providers have already been set. Select profile and activate.
- · Access profile must be set manually.

If necessary, check with service provider for details

#### Activate WAP profile

You can change the current profile each time you access the Internet.

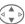

Select profile.

Select

Activate. The current profile is highlighted.

#### Set WAP profile

Up to 5 WAP profiles can be set (if not barred by provider). The entries may vary depending on service provider:

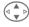

Select profile.

Edit

Open to make settings.

Profile name

WAP param.

Enter/change name.

Ø. IP address: Enter IP address \* Port: Enter port number.\* Homepage: Enter homepage, if not set by the service provider. Linger time: Time in seconds after which a connection should be ended if no input or data exchange takes place. Account Selection or ending of ac-

cess profile (page 96).

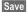

sett.

Save settings.

<sup>\*</sup> depends on service provider, if necessary enter 2nd IP address and 2nd port

### Games & more

Download games and other applications. You are advised about relevant applications on the Internet.

Once you have selected a game or application you can start to download it immediately. Then you can use the application.

Most applications include instructions.

#### Note

To download applications, the WAP profile (page 65), HTTP profile (page 68) and access (page 96) must be configured.

Java™ information ......page 115 Sounds (ringer)/silent alert

on/off......page 86
Applications and games can be

found at: wap.my-siemens.com

or on the Internet at:

www.my-siemens.com/city

### Games and applications

Applications and links that are already stored on the phone are found under:

Menu → Surf & fun → Games & more

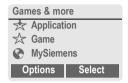

Different functions are available depending on which entry is highlighted:

# ☆ Carry out game/application offline

Select

Executable application can be started immediately.

### ★ Load game/application online

Select

Only description file (page 115); application has still to be loaded.

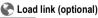

Internet

The selected Internet page is loaded.

### Receive information

If, for example, information required by an application that has already been installed, is received via SMS, the appears in the display. By pressing the control key (on the left), the relevant application is started and the information is processed.

#### Note

The following key control is used for many games (virtual joystick):

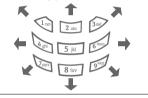

### Games&More menu

All functions required for editing and managing your applications and folders are found in the Options menu:

| Options | Open | menu. |
|---------|------|-------|
|---------|------|-------|

| Start      | Start application.                                            |
|------------|---------------------------------------------------------------|
| Download   | An application is downloaded from the Internet and installed. |
| New folder | Create and name new folder.                                   |
| Delete     | Delete selected application/folder.                           |

| Delete all        | Delete all applications/folders after confirmation.                                                   |
|-------------------|----------------------------------------------------------------------------------------------------|
| Rename            | Rename highlighted applications/folders.                                                              |
| Move              | Move applications between folders.                                                                    |
| HTTP pro-<br>file | The list of profiles is displayed for activation/setting (page 68).                                   |
| Reinstall         | Reinstall an application (update).                                                                    |
| More Info         | Download further instructions via Internet (WAP), if available.                                       |
| Details           | Show details of the application/folder (name, version, size, path, producer, date).                   |
| Sort              | Set sort criteria (alphabetical, time).                                                               |
| Security          | Prompts before download-<br>ing applications:<br>Confirm everytime<br>Confirm once<br>No confirmation |
| Capacity          | Display maximum and available capacity.                                                               |

### HTTP profile

Options

Menu → Surf & fun → Games & more Open menu

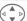

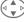

Select HTTP profile.

Preparation of the phone depends on current service provider:

- The settings have already been installed by provider. You can start immediately.
- Access profiles have already been set by your provider. Then select and activate profile.
- The access profile must be set manually.

If necessary, check with your service provider for details.

| Provider        | Select or set access profile (page 96).                                                                  |
|-----------------|----------------------------------------------------------------------------------------------------|
| Linger<br>time: | Enter time in seconds after which a connection should be ended if no input or data exchange takes place. |

WAP can be used to download applications from the Internet, Downloading or running applications will not affect or change the software already installed on your Java™-enabled mobile phone. Siemens excludes all warranty or liability claims in respect of or in connection with applications or software that were installed subsequently by the customer, and were not included in the original delivery package. This also applies to functions enabled subsequently at the customer's instigation. The purchaser bears sole risk for the loss of. damage to, and any defects arising in, this device or the applications or software and for any direct damage or consequential damage of whatever nature resulting from the use of these applications or software. For technical reasons, such applications or software and subsequent enabling of certain functions are lost in the event of the device being replaced/re-supplied and may be lost if it is repaired. In these cases the purchaser will need to download the application again or re-enable it. Siemens does not warranty or quarantee or accept any liability for the customer's ability to download or enable applications again or to do so free of charge.

A profile allows several settings to be made with **one** function in order, for example, to adapt the phone to the surrounding level of noise.

 Five standard profiles are provided with default settings. They can however be changed:

Normal envi.

Quiet environ.

Noisy environ.

Car Kit

Headset

- You can set two personal profiles (<No Title>).
- The special profile Aircraft mode is fixed and cannot be changed, (page 70).

### **Activate**

Menu → Profiles

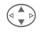

Select default profile or personal profile.

Select

Activate profile.

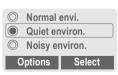

Active profile.

# Setup

Edit a default profile or create a new personal profile:

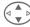

Select profile.

Options

Open menu.

Change sett.

Select.

The list of available functions is displayed:

| Ringer setting | page 86  |
|----------------|----------|
| Volume         | .page 86 |
| Silent alert   | .page 86 |
| Call screening | .page 87 |
| Info tones     | page 87  |
| Key tones      | page 87  |
| Illumination   | page 85. |
| Big letters    | page 85  |
| GPRS           | page 92  |

When you have finished setting a function, return to the profile menu where you can change a further setting.

#### Profile menu

| Options Ope  | n menu.                                                    |
|--------------|------------------------------------------------------------|
| Change sett. | Change profile settings.                                   |
| Copy from    | Copy settings from another profile.                        |
| Rename       | Change personal pro-<br>file (except default<br>profiles). |

### Car Kit

If a Siemens original Car Kit is used (page 128) the profile is activated automatically as soon as the phone is inserted into the cradle (page 102).

### Headset

If an original Siemens headset is used (page 127), the profile is activated automatically as soon as the headset is used (page 102).

### Aircraft mode

All alarms (appointments, alarm clock) are deactivated. This profile cannot be modified. The phone is switched off when you select this profile.

#### **Activate**

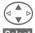

Scroll to Aircraft mode.

Select

Activate profile.

A security prompt must be confirmed.

The phone switches itself off automatically.

### Normal operation

The next time you switch on the phone and return to normal operation, the profile set previously will be activated automatically.

### Alarm clock

Menu → Extras

→ Select function.

The alarm will ring at the time set by you, even when the phone is switched off

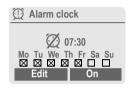

On / Off

Activate/deactivate the alarm.

# Setting

Edit

Display selected time and days for alarm calls:

Set time for the alarm call (hh:mm).

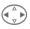

Navigate to days.

Edit

Set days for alarm calls.

OK Confirm settings.

Note  $\bigcirc$ 

Alarm clock switched on.

1

Alarm clock active (display in standby mode).

(7)

Alarm clock switched off.

### Calculator

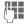

Enter number (max. 8 digits).

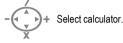

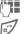

Repeat procedure with other numbers.

Result is displayed.

### Calculator functions

| . = + - * / | Press the right soft key re-<br>peatedly. |
|-------------|-------------------------------------------|
| ±           | Toggle between "+" and "-".               |
| %           | Convert to percentage.                    |
| <b>↓</b> ,  | Cave the number displayed                 |

Ů. Save the number displayed. ıħι Retrieve the number saved. Exponent (max. two digits).

### Special keys:

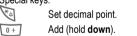

72 Extras

# **Currency converter**

Menu → Extras → Currency converter

You may calculate the exchange rates between three different currencies.

## Enter the currency

If no currency has yet been entered, press OK for first input.

#### Otherwise:

Options Open menu

New entry Select, then if:

· Only Euro currencies:

List Press and select 1st Euro currency:

Select Confirm.

Select next field.

List Press and select 2nd Euro currency.

Select Confirm.

OK Confirm.

 Euro currencies and/or other currencies:

Enter symbols for the

currencies.

Enter exchange rate. Save with Options and OK.

#### Calculator functions

Press right soft key repeatedly:

Recall a saved number from calculator

### Convert

Any combination of calculations may be carried out between the currencies entered.

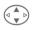

Select a combination of currencies from the list.

Select

Confirm.

Enter figure (max. 12 digits).

Result is displayed.

Repeat Repeat conversion with other data.

### Calculator menu

Options Open menu.

|            | •                                             |
|------------|-----------------------------------------------|
| Start      | Enter value to be calculated.                 |
| New entry  | Enter two new currencies.                     |
| Change     | Change the two currencies.                    |
| Delete     | Delete the two currencies.                    |
| Delete all | Delete all currency pairs after confirmation. |

# **Stopwatch**

Menu → Extras → Stopwatch

Two intermediate times can be recorded and saved.

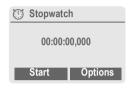

Reset

Reset to zero.

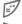

Start/stop.

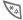

Intermediate time.

### Control using side keys:

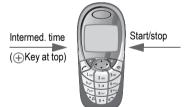

# Stopwatch menu

| Options Open menu. |                                                                                  |  |
|--------------------|----------------------------------------------------------------------------------|--|
| Save               | Record the time(s) measured and assign an icon to them.                          |  |
| Reset              | Reset stopwatch.                                                                 |  |
| Stopwatch<br>list  | Display the stored times.  View Display the stored times and intermediate times. |  |
|                    | Rename Rename stored entry.                                                      |  |
|                    | Delete Delete entry.                                                             |  |
|                    | Delete all Delete list.                                                          |  |

## Countdown

Menu → Extras → Countdown

A set time elapses. The last 3 seconds are indicated by a beep. At the end a special beep sounds.

Set Period of time.

Start Counter.

Stop Interrupt counter.

Edit Change period of time.

Reset Reset counter to starting time.

# Camera (Accessories)

You can use the phone to immediately view, save and send photos you have taken with the QuickPic IQP-5002 camera (page 127).

Shots can be taken in two different formats:

- Low resolution: QQVGA 160x120 pixels, memory size up to 6 KB to send as picture message (page 47).
- High resolution: VGA 640x480 pixels, memory size of one shot up to 40 KB - e.g. for further editing on PC. To allow the picture to be viewed on the phone display, a QQVGA picture is created for every VGA shot.

Camera

Press when the camera has been attached (in standby mode).

or

Menu → Extras → Camera

First the number of shots still available is shown (dependent on resolution chosen).

OK Confirm.

The last shot taken is shown.

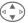

Scroll through photos.

#### Shot

A shot (especially in high resolution) requires a few seconds to be processed.

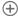

Press side key on left; a new shot is taken, shown in the display and automatically saved.

# **Flashlight**

The flash function can be activated/ deactivated in the options menu.

If the flash is switched on, a command is given to charge the flashlight before taking a shot:

 $\oplus$ 

Press left side key **briefly**; the flashlight is charged.

 $\oplus$ 

Press the left side key again; the shot will be taken with flash.

#### Note

Photograph without flash when the function **Use flash** is switched on:

 $\oplus$ 

**Hold down** left side key. The charging process for the flashlight is omitted and a shot is taken immediately.

#### Camera menu

Options Open menu.

| Use flash   | Use flashlight (only when camera is plugged in)                                                                           |
|-------------|----------------------------------------------------------------------------------------------------|
| Full screen | Switch to full screen mode.                                                                                               |
| Delete      | Delete current picture after confirmation.                                                                                |
| Delete all  | Delete all pictures after confirmation.                                                                                   |
| Move        | Move currently selected picture to another folder (if necessary, first choose resolution). See also file system, page 82. |
| Move all    | See above.                                                                                                    |
| Send via    | Send picture by:<br>MMS or E-mail.                                                                                        |
| Info        | Display number of shots still available.                                                                                  |
| Setup       | Set resolution:<br>Low<br>High & Low                                                                                      |

### Note

If the memory is full or the camera is not attached:

Delete Delete picture currently shown.

76 Extras

# Voice command

Functions can be started by a voice command.. Up to 20 voice recordings for voice dialling or voice commands can be saved in the phone (not on SIM card!).

### Record

Menu → Extras → Voice command A list with available functions is displayed.

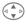

Select a function.

Record

Press

Yes

Confirm selected

Start

Start recording.

A short signal sounds. Now say the command corresponding to the function: **repeat** this when prompted.

# Apply

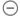

Hold **down bottom of left** side key (in standby mode).

A short signal (beep) sounds and a prompt appears in the display. Now say the function.

Noisy environments may affect recognition.

#### Voice command menu

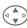

Highlight required entry.

Options

Open menu.

Playing

Play back the recording belonging to the entry.

New sample Start new recording for an

entry.

Delete entry.

Delete Delete all

Delete all recordings.

# Remote synchronisation

Menu → Extras → Remote sync.

You can use this function remotely to access externally filed data (addresses, calendar, etc.) and synchronise these with the data on your phone. The data can, for example, be saved on a company computer or the Internet.

## **Syncronise**

Sync

Computer is selected and synchronisation started.

# Sync. setting

Setup S

Start synchronisation.

Sync. Profile

A number of profiles can be defined.

Select profile.

Options

Open menu.

Change Select.

Highlight database areas to be synchronised:

Addresses

Calendar

Tasks

Notes

#### Server sett.

| Sync. mode | Fast: Only data that has changed will be synchronised in both directions. |
|------------|---------------------------------------------------------------------------|
|            | Slow: All data will be synchronised in both directions.                   |
| Provider   | Select or set the connection                                              |

Server-

E.g. http://sync.yourcompany.com/

Server port

Enter port number, e.g. 80.

profile (page 96).

Login name:

Enter user name (Login name).

Password:

Enter password (shown as a series of asterisks).

HTTP authent. Depends on server provider.

thent. er.
HTTP name: Enter user name.

HTTP passw.:

Enter password

Address path

Index name with path details:

- AddressesCalendar
- Tasks
- Notes
- Save

Save settings.

78 Extras

# Activate remote sync. profile

Sync. setup

Select.

Sync. Profile

Select.

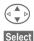

Select profile.

Activate. The current pro-

file is selected.

SIM services (optional)

⊗!

Your service provider may offer special applications such as mobile banking, share prices, etc. via the SIM card.

If you have such a SIM card, the SIM services will appear in the main menu under "Extras" or directly above the control key (on the left).

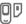

Symbol for SIM services.

Where there are several applications, these are displayed in a SIM services menu.

Menu → Extras → SIM services

With the SIM services menu, your phone is ready to support future additions in your service provider's user package. For further information, please contact your service provider.

The left soft key and the number keys 2 to 9 (speed dialling numbers) can each be assigned an important phone number or a function. The phone number can then be dialled or the function started at the touch of a button.

#### Note

The left soft key may already have a function allocated by your service provider (e.g. access to DD SIM card services). It may not be possible to modify this soft key assignment.

The left soft key may also sometimes be replaced automatically by \( \subseteq \subseteq \subseteq \) to access a new message.

### Key assignments available:

| ney assignments available. |           |
|----------------------------|-----------|
| Internet (WAP)             | . page 63 |
| Phone number               | .page 26  |
| Alarm clock                | . page 71 |
| New SMS                    | .page 42  |
| Illumination               | .page 85  |
| Hide ID                    | .page 88  |
| Calls missed               | page 31   |
| Calls received             | .page 31  |
| Inbox (SMS)                | . page 45 |
| My menu                    | .page 81  |
| Call screening             | .page 87  |
| Filesystem                 | .page 82  |
|                            |           |

# Left soft key

For fast access, a function/phone number may be assigned to the left soft key.

# Change

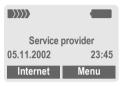

Internet

Press briefly.

Edit

Scroll to application in list.

- Assign a new application (e.g. New SMS) to the soft key.
- Special case Phone number. Pick out a name (e.g. "Carol") from the Phonebook/Addressbook to assign to the soft key.

Select

Confirm setting.

# **Apply**

The setting "Carol" is used here only as an example.

Carol

Hold down.

# Speed dialling keys

Number keys 2 to 9 can be used as speed dialling numbers for fast access. For available key assignments see page 79. Key 1 is reserved for the mailbox number (page 61).

### Edit

In standby mode:

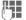

Press a number key (2-9). If the key is not yet assigned:

Set

Press.

or

New SMS

Press briefly (if, for example New SMS is assigned).

Edit

Scroll to application in the list.

Special case Phone number. Pick out a name from the Phonebook/Addressbook for assignment to the key.

Special case Bookmarks. Scroll to a URL in bookmark list for assignment

Confirm setting.

to the kev. Select

### **Apply**

Select a stored phone number or start a stored application (e.g. New SMS).

In standby mode:

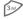

Press briefly.

The assignment of the number key 3 is displayed above the control key (to right) e.g.:

New SMS Hold down.

Or simply

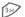

Hold down.

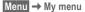

Create your own menu with frequently used functions, phone numbers or WAP pages.

The list with 10 possible entries is preset. You can, however, change it as much as you want.

#### Note

For fast access from standby mode you can set the function My menu on the left soft key (page 79).

# **Activate**

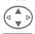

Select the required entry.

Select

Press.

or

Press.

Options I

Select

Select

Press.

or

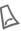

If the entry selected is a phone number, you can also call it with the Call key.

# Change sett.

You can replace each preset entry (1-10) with another entry from the selection list of My menu.

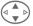

Select the required entry.

Options

Press.

Change sett.

Select.

Set

Press.

Select the **new** entry from the selection list.

Set

Press.

Press.

If you have selected a phone number or a WAP favourite as a new entry, the corresponding application is started.

# Reset all

Options

Reset all Select.

After confirmation and entering the phone code, the default entries are reset.

To organise your files, you can use the file system like a PC file manager. The file system assigns special folders to different data types.

### Menu → Filesystem

A list of the folders and files is displayed.

Navigate through this list using the control key:

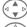

Scroll up and down.

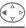

Go back from folder.

Open

Open folder or execute file with related

application

or

with unknown file types:

Mark

Highlight file.

### Index structure

The file system assigns special folders to different data types.

| Anima-<br>tion    | Animations (page 85)    | *.bmx<br>(anim) *.gif            |
|-------------------|-------------------------|----------------------------------|
| Camera            | Photos (page 74)        | *.jpg                            |
| Colour scheme     | Colour scheme (page 84) | *.col                            |
| Pic-<br>tures     | Pictures (page 48)      | *.bmp<br>*.jpg<br>*.gif<br>*.png |
| Data ob-<br>jects | Inbox                   |                                  |

| Internet             | Browser files (miscellaneous)     |                         |
|----------------------|-----------------------------------|-------------------------|
| Misc                 | Other files                       | * *                     |
| Sms                  | Sub-indexes:                      | *.smo                   |
|                      | Inbox:<br>Incoming mail           | *.smi                   |
|                      | Draft:<br>Drafts                  |                         |
|                      | Unsent:<br>Unsent SMS<br>messages |                         |
|                      | Sent:<br>Sent SMS<br>messages     |                         |
| Sounds               | Ringtones, melodies and sounds    | *.mid<br>*.amr<br>*.mmf |
| Text                 | Text files                        | *.txt                   |
| Text<br>mod-<br>ules | Text modules                      | *.tmo                   |
| Voice<br>memo        | Voice recordings                  | *.vmo                   |

# File system menu

| Options    | Open menu                                                                 |
|------------|---------------------------------------------------------------------------|
| Open       | Open folder.                                                              |
| Mark       | See highlighting mode (page 114)                                          |
| Mark all   | All entries highlighted, see highlight mode (page 114).                   |
| Move       | Place highlighted file or folder in temporary memory.                     |
| Сору       | Copy highlighted file into temporary memory.                              |
| Paste      | Transfer content of temporary memory to current folder.                   |
| Delete     | Delete current entry.                                                     |
| Delete all | Delete all entries.                                                       |
| New folder | Create a new folder and give it a name (only one folder depth available). |
| Rename     | Change highlighted entry.                                                 |
| Sort       | Set sort criteria (alphabetical, type, time).                             |
| Attributes | Display information on file or folder selected.                           |
| Drive info | Display capacity used and available.                                      |
|            |                                                                           |

# Display

Menu → Setup → Display → Select function.

# Language

Set display text language. When "automatic" is set, the language of your service provider is used. If a language that you do not understand happens to be set, the phone can be reset to the language of your service provider with the following input (in standby mode):

\* # 0 0 0 0 # 🔼

# T9 input

### T9 preferred

Activate/deactivate intelligent text entry.

### Input language

Select language for text entry. Languages with T9 support are marked by the T9 icon.

## **Background**

Set background graphic for display.

### Logo

Choose picture to be displayed instead of the provider logo.

### Colour scheme

Select colour scheme for the whole service system.

#### Activate colour scheme

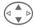

Select colour scheme.

Select

Activate.

#### Load colour scheme

Up to three colour schemes can be included in the selection list. These can be loaded by WAP, for example.

Options

Open menu.

Load

Select colour scheme.

### Screensaver

The screensaver shows a picture on the display after a specified period of time. The function is ended by an incoming call or by pressing any key.

#### Note

You can also receive individual logos, screensavers and animations by SMS (page 42), MMS (page 47) or WAP (page 63). See also My phone (page 15).

## Screensaver Menu

| Enable   | Activate/deactivate screensaver.                 |
|----------|--------------------------------------------------|
| Style    | Analog clock or Bitmap.                          |
| Bitmap   | Select picture in file system.                   |
| Preview  | Display screensaver.                             |
| Timeout  | Set period after which the screensaver starts.   |
| Security | Phone-code protected termination of screensaver. |

### Start anim.

Select animation to be shown when phone is switched on.

### Shutdn animat

Select animation to be shown when phone is switched off.

## Own greeting

Enter greeting to be displayed instead of animation when phone is switched on.

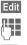

Activate/deactivate.

Delete old message and create new message.

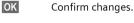

Choose between two font sizes for display.

### Illumination

**Big letters** 

Switch display illumination on/off or set on Automatic (switched off increases standby time).

### Contrast

Set display contrast.

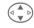

Press the control key repeatedly to adjust display contrast up or down.

# Audio

Menu → Setup → Audio

→ Select function

You can set the tones to match your needs

# Ringer setting

On/Off

Activate/deactivate all

tones.

Beep

Reduce ringtone to a short signal (beep).

#### Note

ДΠ

Display: Beep.

Z

Display: Ringer off. Switch ringtones on/off.....page 117

### Silent alert

To avoid the disturbance caused by a ringing phone, you can activate the silent alert function as an alternative. The silent alert can also be activated in addition to the ringer (e.g. in noisy environments). This function is deactivated when the battery is charged.

Silent alert is activated automatically if the maximum volume has been set for the ringtone. This is to remind you not to hold the ringing phone to your ear and avoid damaging your hearing.

#### Volume

Set different volumes for types of call/functions.

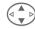

Select.

**月** Calls

Group calls

All calls

**Alarm** 

Alarm clock

Messages

Cell broadcast

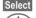

Press

Set volume.

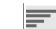

Display for rising volume.

If two independent phone numbers are registered on your phone, you can set different volumes for them (page 118).

Select

Confirm.

### Note

Please make sure you have accepted the call before holding the phone to your ear. This will avoid any damage to your hearing being caused by a loud ringtone.

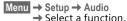

## **Melodies**

Set different ringtones for types of call/functions.

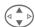

Select:

**F**Calls

Group calls

All calls

Alarm

Alarm clock

Messages

Cell broadcast

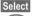

Press

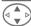

Choose ringtone.

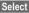

Confirm.

#### Note

Individual ringtones can be sent to you via SMS (page 42) or you can download them via WAP (page 63). See also My phone (page 15).

# Call screening

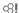

Only calls from numbers in the Phonebook/Addressbook or in a group will be signalled audibly or by silent alert. Other calls are merely displayed.

If you do not accept these calls, they are diverted to your mailbox (if set, page 88).

#### Note

**\***|Q

Display:

Filter switched on.

### Key tones

How to enter the type of acoustic key tone:

Click or Tone or Still

## Minute beep

During a call, you will hear a beep after every minute as a reminder of the time elapsed.

# Info tones

Set service and alarm tones:

On/Off Activate/deactivate tones.

Extended If switched on, a wider range of service tones is

available, e.g.:

- · End of menu,
- Maximum text length reached,
- · Network connection broken.

# **Keys**

## Any to answer

You can press any key to accept an incoming call.

# Auto key lock

When the key lock is activated, the keypad locks automatically if no key has been pressed for one minute in standby mode. This prevents the phone from being used accidentally. You can however still be called and still make an emergency call.

The keypad can also be directly locked and unlocked

as follows.

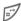

Hold down.

# **Key tones**

You can set the type of acoustic key tone:

Click or Tone or Still

# **Mobile**

### Call waiting

Ø.

If you are registered for this service, you can check whether it is set and you can activate/deactivate it (see also page 19).

### Hide ID

**⊗!** 

When you make a call, your phone number can be displayed on the recipient's display (depending on service providers).

To suppress this display, you can activate the "Hide ID" mode for the next call or for all subsequent calls. You may need to register separately with your service provider for these functions

### Divert

You can set the conditions for which calls are diverted to your mailbox or other numbers.

#### Set up call divert (example):

The most common condition for call divert is:

**⊘**II

#### Unanswered

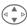

Select Unanswered.

(covers the Not reachable, No reply, Busy conditions, see right).

Select

Press.

Set Select.

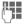

Enter the phone number to which the caller will be diverted (if not already done)

or

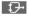

select this phone number from the Addressbook/
Phonebook or via Mailbox.

OK

Confirm. After a short pause, the setting is confirmed by the network.

#### Other calls

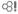

All calls are diverted.

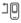

Icon in top line of display in standby mode.

#### Not reachable

Divert occurs if phone is switched off or is out of range.

### No reply

A call is only diverted after a delay that is determined by the network. The period can be set to a maximum of 30 seconds in 5 second intervals.

#### Busy

Divert occurs if a call is in progress. If Call waiting is activated (page 19), you will hear the call waiting tone during a call.

## Receiving fax

⊗!

Fax calls are diverted to a number with a fax connection.

#### Receiving data

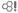

Data calls are diverted to a phone number with a PC connection.

#### Check status

You can check the current divert status for all conditions.

After a short pause, the current situation is transmitted by the network and displayed.

**V** 

Condition set.

Not set.

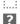

Display if status is unknown (e.g. with a new SIM card).

#### Clear all

⊗!

All set diversions are cleared.

#### Note

Note that the divert is stored in the network and not in the phone (for example when the SIM card is changed).

#### Check condition or delete it

First select the condition.

Select

Check status

Select.

Press

or

Delete Select.

#### Reactivate divert

The last divert has been stored. Proceed as with "Set divert". The stored phone number is displayed. Confirm phone number.

#### Edit phone number

Proceed as with "Set divert". When the stored number is displayed:

Delete

Press. The phone number is deleted

Enter new number and confirm

Menu → Setup → Mobile → Select function.

### Fact. settings

The phone is reset to the default values (factory setting) (does not apply to SIM card or network settings).

Alternative input in standby mode: \*#9999# \( \bar{\bar{\Bar}}

# Format filesys

(Phone code protected)

The file system memory is formatted and **all** data that has been saved is deleted, including Addressbook, ringtones, organiser entries etc. Save important data in advance (page 120).

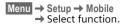

# Phone identity

The phone identity number (IMEI) is displayed. This information may be useful for customer service.

Alternative input in standby mode:

\*#06#

Checking software version page 117.

## Auto off

The phone switches off each day at the set time.

#### Activate:

Time

Press.

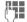

Enter time (24-hour clock).

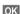

Confirm.

#### Deactivate:

Manual

Press.

OK

Confirm.

# Clock

Menu → Setup → Clock → Select function

### Time/date

The clock must be set to the right time once at start-up.

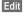

Press.

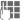

First enter the date (day/ month/year), then the time (24 hours, including seconds).

#### Note

If the battery is removed for longer than 30 seconds, the clock must be reset.

Setting date format:

DD: Day (2-digit)
MM: Month (2-digit)
YYYY: Year (4-digit)

#### Time zones

Set the time zone for your area.

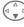

Select the required time

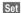

... press to set.

| Options C             | pen menu.                                                                                                    |
|-----------------------|----------------------------------------------------------------------------------------------------|
| DST                   | Activate/deactivate daylight<br>saving. When daylight sav-<br>ing is activated a sun icon<br>appears on the display. |
| View                  | Display the selected time zone with name and date.                                                                   |
| Set                   | Set time zone.                                                                                                    |
| Rename                | Assign a new name to time zone.                                                                                      |
| Auto time-<br>zone ⊗! | The time zone is switched automatically to local time by the network.                                                |

### Format date

DD MM YYYY or MM/DD/YYYY

# Auto display

Activate/deactive time display in standby mode.

## **Buddhist year**

Switch to the Buddhist date (not on all model variants).

# Connectivity

Menu → Setup → Connectivity → Select function.

### **GPRS**

**⊘**1

(General Packet Radio Service)

GPRS is a new method for transmitting data faster in the mobile network Use GPRS and if the network has sufficient capacity, you can be connected to the Internet permanently. Only the actual transmission time is charged by the network operator.

Some service providers do not yet support this service.

Yes / No Activate or deactivate GPRS function

Shown in display:

**GPRS** Activated and available.

!GPRS! Logged on.

**GPRS** Connection briefly lost.

### GPRS info

Display of information on connection status.

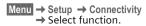

### **IrDA**

Your phone has an infrared interface. You can use this to exchange data (Addressbook entries, business card, SMS, organiser entries) with other devices that are also equipped with an infrared interface.

The infrared interface is on the left side of the phone. The distance between both devices must not exceed 30 cm. The infrared window of each of the two devices should be placed as close to one another as possible.

Edit

Activate/deactivate IrDA.

Shown on the display:

**D**:--

When activated.

Dm

During the transfer.

If IrDA is activated, Bluetooth™ is deactivated and vice versa.

#### Bluetooth™

Bluetooth™ is a short-range radio link. Use the Send/Print... function in the options menu of the relevant device to send data by this route (page 104).

You can activate/deactivate Bluetooth™, give your phone a Bluetooth™ name, and manage the list of known Bluetooth™ devices.

### Shown in the display

ሄ ሄ÷ ሄ)ነሄ Bluetooth™ activated.
Bluetooth™ visible for others

Data transfer with

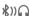

Call made via Bluetooth™.

#### Bluetooth™

You must activate Bluetooth™ to establish a Bluetooth™ connection between your mobile phone and other Bluetooth™ devices.

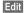

Activate/deactivate.

My BT name: When you activate your phone for the first time, you can assign it a name.

If Bluetooth™ is activated, IrDA (infrared) is inactive and vice versa.

# Setup

#### Visib t others

If this function is activated, then the address of this device or its Bluetooth™ name is transmitted if requested by other Bluetooth™ devices. Your phone can be "seen" by other Bluetooth™ devices. Under these circumstances, data can be sent or received.

Edit

Press Visibility is set to: Off

Your phone cannot be "seen" by other Bluetooth™ devices. Known devices such as Bluetooth™ headsets and Car Kits continue to function

Automatic: Your phone is "visible" to other Bluetooth™ devices for several minutes. A prompt then asks if the "visibility" should be continued.

Visibility is set to: On

Your phone can be "seen" by other Bluetooth™ devices as long as Bluetooth™ is activated

Options Open menu.

| Activate/E |
|------------|
| activate   |

Activate/deactivate Bluetooth™

Known devices

See below

### My BT name

Assign a name to the phone that will appear on the other party's display. If the phone does not have a Bluetooth™ name, it will use its own device address, which cannot be changed.

#### Known devices

You can include in this list a maximum of 10 devices with which you communicate regularly. This simplifies connection setup when sending (page 104).

### Displays in devices list:

入((外 -0

Confidential and linked Confidential, not linked.

**(( k** 

Linked

#### Add new device to list:

Menu → Setup → Connectivity → Bluetooth

Options

Open menu.

Known devices

Select. The list of known devices is displayed.

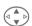

Select < New entry>.

#### Fither

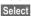

List of most recently connected devices is shown

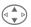

Select entry and confirm Select.

#### or

#### Accessories

Search for Bluetooth™ headsets, along with devices that use the "open speech protocol" for a Bluetooth™ connection, e.g. Car Kit, certain PCs. The number of devices found (a maximum of 10) is shown.

View Display of devices found so far. If the device you are looking for is not on the list, repeat the procedure with Options and Repeat.

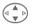

Select device.

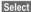

The device is immediately added to the list.

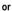

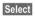

prompt to enter password.

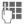

Enter password for headset.

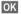

Confirm. The device is added to the list of known devices as a trusted item.

#### Note

Whether a password is necessary or not depends on the setting of the other Bluetooth  $^{\text{TM}}$  device.

Only one headset and one Car Kit can be present on the list at one time.

#### Lists menu

| Options        | Open menu.                                                            |
|----------------|-----------------------------------------------------------------------|
| Rename         | Rename the device.                                                    |
| New en-<br>try | The list of most recently connected devices is shown.                 |
| Delete         | Delete device from the list of known devices.                         |
| Delete all     | Delete all entries from the list of known devices after confirmation. |

### **Data services**

Menu → Setup → Connectivity

→ Data services

→ Select function.

For the MMS, Wap and Mail, Java, Rms applications at least one connection profile must be set up and activated.

If it has not been pre-installed, enter the data or enter the required settings (your service provider will supply you with information on this):

### CSD settings

(Circuit Switched Data)

Options Open menu.

Edit Select.

Dial-up Enter ISP number.

Call type: Select ISDN or

analogue.

Login name: Enter login name.

Password: Enter password (shown as a series of asterisks).

DNS1 / DNS 2: (optional).

Save Save settings.

#### **GPRS** settings

(General Packet Radio Service)

You can activate GPRS for the profile and change the settings here. You can only start to use GPRS once you have activated GPRS on your phone (page 92).

Options Open menu.

Edit Select.

APN: Enter service provider address

Login name: Enter login name.

Password: Enter password (shown as a series of asterisks).

DNS1 / DNS 2: (optional).

Save Save settings.

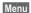

- Menu → Setup → Connectivity
  - → Data services
  - → Select function.

# Fax/data mode using a PC

With the phone and a connected PC, vou can transmit and receive faxes and data. Appropriate software for fax and data communication must be available on your PC and there must be a connection to the phone.

Fax and data services must be enabled by the service provider. There are variations in fax and data reception, depending on the network. Please ask your service provider about this.

Edit

Set the required mode.

#### Rec fax/data

8

Your service provider has given you a number for telephoning and a fax/data number.

The call is signalled by a special ringtone and the type of call (fax or data) is displayed.

Now start the communication program on your PC to receive the faxl data.

#### Send vce/fax

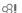

Set this function on the phone before transmission so that you can switch from voice mode to fax mode

While the connection is being set up, the following function is available for two seconds:

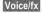

Switch to Send vce/fax mode; you may now send a fax

#### Voice/fax rec

(Only if a special fax or data number is not available).

Start the required communication program on your PC and select the function on the phone during the call (the PC will take over the connection).

#### End transmission

End transmission with PC software and/or press 🗐.

### **Authentication**

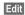

Activate encrypted WAP dial-up (CHAP: Challenge Authentication Procedure) or deactivate it (PAP: Personal Authentication Procedure).

# Security

Both phone and SIM card are protected against misuse by several security codes.

### Codes

PIN control, Change PIN, Change PIN2, Chg.phonecode, (page 13).

# **Babysitter**

(Phone code protected)

Only **one** phone number can be dialled. Hold **down** the right soft key (page 21).

# Only 🗂

⊗!

(PIN 2 protected)

Dialling options are restricted to SIMprotected numbers in the Phonebook. If only area codes are entered, relevant phone numbers can be added to these manually before dialling. If the SIM card does not support PIN

2 input, the **whole** Phonebook can be protected with the phone code (page 23).

# Last 10 only

Ø!

(Phone code protected)

Calls are limited to the call list of "dialled numbers" (page 31). This list can be specially filled with phone numbers:

First delete call list, then create "new entries" by dialling the phone numbers and ending the call before a connection is made.

# This SIM only

æ.

(Phone code protected)

By entering a phone code, the phone can be linked to a SIM card. Operation using a **different** SIM card is not possible without knowing the phone code.

If the phone is to be used with a different SIM card, enter the phone code when requested

## **Barrings**

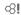

Barring restricts the use of your SIM card (this is not supported by all service providers). You need a 4-digit password which your service provider will give you. You may need to register each barring separately with your service provider.

#### All outgoing

All outgoing calls except emergency numbers 999 and 112 are barred.

#### **Outgo internat**

Only national calls can be made.

#### Out.int.x home

International calls are not permitted. However you can make calls to your home country when abroad.

#### All incoming

The phone is barred for all incoming calls (forwarding of all calls to mailbox provides a similar effect).

#### When roaming

You do not receive calls when you are outside your home network. This means that no charges are incurred for incoming calls.

#### Status check

The following information can be displayed after a status check:

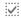

Barring set.

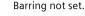

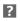

Status unknown (e.g. new SIM card).

#### Clear all

All barrings are deleted. A password which the service provider will give you is needed for this function.

# Network

Menu → Setup → Network

→ Select function

#### I ine

8

This function is only displayed if it is supported by the service provider. Two separate phone numbers must be registered on the phone.

#### Select

Select phone number in current use.

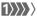

Display current phone number

#### Note

Settings for phone numbers ...... page 118

#### Block line

(Phone code protected)

You may limit usage to one phone number.

#### Network info

The list of GSM networks currently available is displayed.

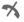

Indicates forbidden service providers (depending on SIM card).

Menu → Setup → Network → Select function.

### Choose network

Network search is restarted. This is useful if you are not on your home network or want to register on a different network. The network list is rebuilt when Auto network is set.

#### Auto network

Activate/deactivate, see also Choose network above. If "Automatic network" is activated, the next network on the list is dialled in ranking order of your "preferred networks". Alternatively select a different network manually from the list of the available GSM networks.

### Pref. network

Enter your preferred service providers here for when you leave your home network (e.g. if there are differences in price).

#### Note

If the signal strength of the preferred network is inadequate when you switch on the phone, the phone may register in a different network. This can change when the telephone is next switched on or if another network is selected manually.

Your service provider is displayed:

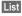

Display list of preferred networks.

#### Create new entry:

 Select empty line, press Entry, then select another entry from the list of service providers and confirm.

### Change/delete entry:

 Select entry, press Change, then select another entry from the list of service providers and confirm or press Clear.

### **Band selection**

⊗!

Select either GSM 900, GSM 1800 or GSM 1900.

### Fast search

When this function is active, network reconnection is speeded up (and standby time is reduced).

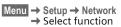

# **User group**

Ø.

Depending on service provider, you can create groups with this service. These can have access to internal (company) information, for example, or special tariffs apply. Check with your service provider for details.

#### Activate

Activate/deactive function. "User group" must be deactivated for normal phone use (phone code, page 13).

### Select group

You can select or add groups other than preferred groups (see below). Code numbers for the groups are obtained from your service provider.

### Outgo. access

In addition to network control for a user group, it is possible to set whether outgoing calls outside the group are permitted. If the function is deactivated, only calls within the group are permitted.

#### Preferred grp

If activated, only calls within this standard user group can be made (depending on the network configuration).

# Accessories

Menu → Setup → Accessories → Select function.

### Car Kit

Only in combination with an original Siemens handsfree Car Kit (page 128). The profile is activated automatically as soon as the phone is inserted into the cradle

#### User-definable settings

Auto answer

(factory default: off)

Calls are accepted automatically after a few seconds. Eavesdropping is possible!

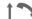

Indication in display.

Auto off

(factory default: 2 hours)

The phone is powered by the car's power supply. The time between switching off the ignition and deactivation of the phone can be adjusted.

#### Automatic settings:

- Permanent illumination: switched on
- · Key lock: switched off.
- Charging the phone battery.
- · Automatic activation of the Car Kit profile when phone is inserted in cradle

#### Headset

Only in conjunction with an original Siemens headset (page 127). The profile is automatically activated when headset is plugged in.

### User-definable settings

Auto answer

(factory default: off)

Calls are accepted automatically after a few seconds (except where the ringer is switched off or set to beep). You should therefore be wearing the headset.

Eavesdropping is possible!

#### Automatic setting

Accept call with Call key or PTT key (Push To Talk) when key lock is activated.

#### Automatic answer

If an incoming call is not noticed, there is a risk of eavesdropping by the caller.

The phone provides you with several methods for sending, receiving or printing texts and data via different transmission routes. Access to these functions is available in the option menu of the relevant application. These menu items can vary depending on the application.

# Infrared (IrDA)

### By IrDA

Application option:

Send/Print... → IrDA

Send

The data are sent via the selected transmission

route.

Print

The data are sent to the connected printer.

#### All via IrDA

Application option:

Send/Print... → All via IrDA

All entries from the Phonebook, Addressbook and organiser are sent or printed via the infrared port.

Send Print See above.

See above.

Set import mode on receiving phone (page 106).

#### Receive via IrDA

Please turn on IrDA to receive (page 93).

# Bluetooth™

Bluetooth™ is a short-range radio link. It permits wireless communication between different terminal devices equipped with Bluetooth™ such as phones, phone accessories, printers and PCs.

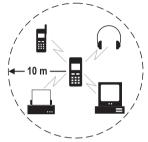

Every Bluetooth™ device has a unique address and a name. This is how the intended communication partners can be guaranteed to connect. The security concept is based on a password that both devices exchange when they connect for the first time. These "trustworthy" partners can be included in a list. The password prompt is not required for future connections. For settings, see page 93.

#### Note

In some countries there may be restrictions on the use of Bluetooth™ devices. Check with the relevant authorities.

#### To send via Bluetooth™

Send/Print... → Bluetooth

If Bluetooth™ is not yet activated, confirm the query with Yes.

IrDA may need to be deactivated (for settings see page 93).

The following options are now available:

#### Known devices

A list of known devices is shown. Use this function when you are sure that the device sought is within reception range.

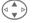

Select device.

Select

Send.

#### Display in device list:

∦)).[ **⊩O** ∦)) Confidential and linked.

Confidential not linked.

Linked.

#### Search device

Search for Bluetooth™ devices. The device just found is shown in the display.

• Device sought is found:

View

Search is ended and devices that have been found are displayed.

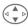

Select device.

Select

Send.

More than 10 devices found:

The search will finish when 10 devices have been found. If the device you are looking for is not on the list displayed:

Options

Open menu.

Retry

Repeat search. If the device you are looking for is found, continue as above.

· If time limit is exceeded:

The search is ended if the maximum amount of time available is exceeded.

#### Device addr

You can directly enter the device address in order to set up a connection.

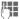

Enter device address.

OK

Send.

#### Last connect.

The list of most recently connected devices is shown.

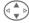

Select device.

OK

Send.

### To receive via Bluetooth™

Bluetooth™ must be activated (page 93). Received files are indicated by an icon above the left soft key.

• Known device:

If the sender is a device that is on the list of known devices, data will be received immediately.

Unknown device:

With an unknown device it may be necessary to enter a password. This password will not be saved and can be reset with each new connection.

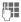

Enter password.

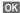

Start transmission.

The unknown device can be added to the list of known devices.

OK

Confirm query.

### Shown in the display:

\*

Bluetooth $^{\text{TM}}$  switched on.

K⊂ BI Envl Bi

Bluetooth™ visible to others.
Bluetooth™ with data transfer.

Call takes place via Bluetooth™

# **SMS**

Phonebook and Addressbook entries as well as appointments can be sent as an SMS to other suitable mobile phones.

With larger items, several SMS messages may be generated and sent as a concatenated message.

# SMS as text

Business cards, Addressbook entries or appointments can be sent as text messages by SMS (this may result in several being generated).

# **Import**

Enable transmission for **several** objects via IrDA or Bluetooth $^{\text{TM}}$  one after the other.

# **Data objects**

Files received via Bluetooth™, IrDA or SMS are stored in the file system (page 82).

# Enter text without T9

Press number key repeatedly until the required letter appears. The cursor will jump forward after a brief interval. Example:

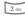

**Press** once briefly for **a**, twice for **b** etc. The first letter in each name is automatically written in UPPER CASE.

**Hold down** to write the number.

Ä,ä/1-9

Numbers and letters with accents are displayed after the relevant letters.

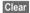

Press briefly to delete the letter before the cursor, hold down to erase the whole word.

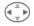

Move the cursor (forwards/back).

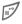

Press briefly: Swap between abc, Abc, <sup>T9</sup>abc, <sup>T9</sup>Abc, 123. Status shown in top line of display.

**Hold down:** All input modes are displayed.

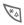

**Press briefly:** Select special symbols (page 107).

**Hold down:** Open the input menu.

0 +

Press once/repeatedly:

.,?!'"0-()@/:\_

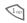

**Hold down:** Writes 0. Writes blank. Press twice = jumps a line.

# Special characters

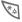

Press **briefly**. The symbols chart is displayed:

| 1) | ż | i | _ | ; |   | , | ? | ! | +  | - |
|----|---|---|---|---|---|---|---|---|----|---|
| "  | , | : | * | 1 | ( | ) | n | ¥ | \$ | £ |
| €  | @ | 1 | & | # | [ | ] | { | } | %  | ~ |
| <  | = | > |   | ٨ | § | Γ | Δ | Θ | ٨  | Ξ |
| П  | Σ | Φ | Ψ | Ω |   |   |   |   |    |   |

1) Line skip

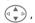

Navigate to symbol.

Select

Press.

# Input menu

With text input:

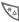

Hold **down**. The input menu is displayed:

Format (SMS only)

Input language

Mark text

Copy/Add

## Predef. text

Text blocks can be stored in the phone for adding to your SMS messages.

#### Write text blocks

Menu → Messages → Predef. text

Options

Select New entry.

Write text block.

Options Select Save.

Accept the default name or give it a new name, then save with OK.

#### Use text blocks

Write message.

Options

Open text menu.

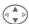

Select Insert text.

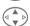

Select text block from the list.

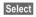

Confirm. Text block is displayed.

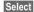

Confirm. The text block is inserted to the right of the cursor, in the message.

## Text input with T9.

"T9" deduces the correct word from the individual key entries by making comparisons with an extensive dictionary.

#### Activate, deactivate T9

Options

Open text menu.

T9 input Select.
T9 preferred

... Select.

Edit

Activate T9.

## Select Input language

Select the language in which you want to write.

Options

Open text menu.

T9 input Select.
Input language

Select.

Select

Confirm; the new language is set. Languages with T9 support are marked by the T9 symbol.

#### T9 language versions

If you want to load a dictionary in another language, you will find a large selection to download from the Internet as well as related installation instructions under:

www.my-siemens.com/t9

## Write a word using T9

Since the display changes as you proceed

# it is best to finish a word without looking at the display.

Simply press the keys **once only** where the relevant letter is located. For "hotel", for example, type:

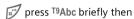

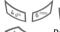

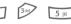

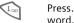

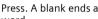

Do not use special characters such as Ä but write the standard character, e.g. A, T9 will do the rest for you.

#### Note

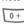

Entering a full stop finishes a word, if it is followed by a blank. Within a word, a full stop represents an apostrophe or hyphen:

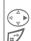

\*

e.g. provider.s = provider's. Move to the right. Ends a word.

Press briefly: Switch between: abc, Abc, <sup>T9</sup>abc, <sup>T9</sup>Abc, digits. Status indicator in the top line of the display.

**Hold down:** All input modes are displayed.

**Press briefly:** Select special symbols (page 107).

**Hold down:** Open input menu (page 107).

## T9 word suggestions

If several options are found in the dictionary for a key sequence (a word), the most probable is displayed first. If the word you want has not been recognised, the next suggestion from T9 may be correct.

The word must be highlighted. Then

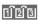

press again. The displayed word is replaced with a different word. If this word is also incorrect,

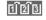

press again. Repeat until the correct word is displayed.

If the word you want is not in the dictionary, it can also be written without T9.

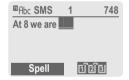

To add a word to the dictionary:

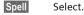

The last suggestion is deleted and the word may now be entered without T9 support. Press Save to add it automatically to the dictionary.

#### Correct a word

#### Words written using T9:

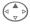

Move left or right. word by word, until the required word is

hiahliahted .

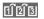

Scroll through the T9 word suggestions again.

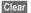

Deletes the character to the left of the cursor and displays a new possible word!

#### Words not written using T9:

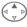

Move letter by letter to the left/right.

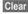

Deletes the character to the left of the cursor.

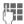

Characters are inserted at the cursor position.

#### Note

Within a "T9 word", individual letters may not be edited without first removing T9. In most cases it is better to rewrite the complete word.

T9® Text Input is licensed under one or more of the following: U.S. Pat. Nos. 5, 818, 437, 5, 953, 541, 5, 187, 480, 5, 945, 928, and 6, 011, 554; Canadian Pat. No. 1,331,057; United Kingdom Pat. No. 2238414B; Hong Kong Standard Pat. No. HK0940329; Republic of Singapore Pat. No. 51383; Euro.Pat. No. 0 842 463 (96927260.8) DE/ DK, FI, FR, IT, NL, PT, ES, SE, GB; and additional patents are pending worldwide.

|                                                      | . , ,                                                           |            |                                      |
|------------------------------------------------------|-----------------------------------------------------------------|------------|--------------------------------------|
|                                                      |                                                                 |            |                                      |
| Display indicators                                   |                                                                 | GPRS       | Registered.                          |
| $ \hspace{.05cm}\rangle\rangle\rangle\rangle\rangle$ | Signal strength.                                                | GPRS▶      | GPRS Download.                       |
| $\longrightarrow$                                    | Charging.                                                       | <b>3</b> 7 | WAP Online.                          |
|                                                      | Loading status, e.g. 50%.                                       | GP<br>←RS  | WAP via GPRS Online.                 |
| 10                                                   | All calls are diverted.                                         |            | WAP No network.                      |
| Ñ                                                    | Ringer off.                                                     | n          | Headset mode.                        |
| ÐΠ                                                   | Short ringtone (beep) only.                                     | 13         | Auto answer feature on.              |
| *! <u></u>                                           | Ringer only, if caller is stored in                             | Organise   | r/Extras icons                       |
|                                                      | the Phonebook/Addressbook.                                      | 7          | Memo.                                |
| Û                                                    | Alarm set.                                                      |            | Call.                                |
| $\bigcirc$                                           | Alarm active.                                                   | 8-8        | Appointment.                         |
| <b>-</b> 0                                           | Key lock activated.                                             |            | Dictating mach./voice memory.        |
|                                                      | Phone numbers/names:                                            |            |                                      |
| Ф                                                    | On the SIM card                                                 |            | Birthday.                            |
| <b>-</b> 0                                           | On the SIM card                                                 | ₹          | Important event.                     |
|                                                      | (PIN 2 protected).                                              |            | Alarm clock/stopwatch.               |
| 0                                                    | In phone memory.                                                | Soft keys  |                                      |
| 74                                                   | No network access.                                              | $\sim$     | Message received.                    |
| ν,                                                   | Function activated/deactivated.                                 | 00         | Voice mail received.                 |
| 90                                                   | Phonebook/Addressbook.                                          | (i·9       | Unanswered call.                     |
| ABC/<br>Abc/abc                                      | Indicates whether upper- or low-<br>er-case letters are active. | <b>⊕</b>   | Store in Phonebook/Address-book.     |
| ■Abc                                                 | Text input with T9.                                             | <b>₽</b>   | Retrieve from Phonebook/Addressbook. |
| D:                                                   | IrDA activated.                                                 |            | UIGSSDUUK.                           |
| Dim                                                  | IrDA during transmission.                                       |            | Change Phonebook/Address-book.       |
| *                                                    | Bluetooth™ activated.                                           |            |                                      |
|                                                      |                                                                 |            |                                      |

**GPRS** 

Activated and available.

## **Battery quality statement**

The capacity of your mobile phone battery will reduce each time it is charged/emptied. Storage at too high or low temperatures will also result in a gradual capacity loss. As a result the operating time of your mobile phone may be considerably reduced, even after a full recharge of the battery.

Regardless of this, the battery has been designed and manufactured so that it can be recharged and used for six months after the purchase of your mobile phone. After six months, if the battery is clearly suffering from loss of performance, we recommend that you replace it. Please buy only Siemens original batteries.

## Control codes (DTMF)

#### Sending conrol codes

You can enter control codes (digits) during a call so that an answering machine can be controlled remotely. These digits are directly transmitted as DTMF tones (control codes).

🖊 menu 🛮 Open call menu.

Send DTMF Select.

#### Use the Phonebook

Save phone numbers **and** control codes (DTMF tones) in the Phone/ Addressbook like a normal entry.

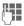

Enter phone number.

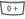

Press until a "+" appears on the display (pause for connection setup).

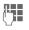

Enter DTMF signals (digits).

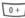

If necessary enter further pauses of three seconds each to ensure correct processing at destination.

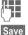

Enter a name.

ve Press.

You can also store just the DTMF tones (digits) without a phone number and send these during a call.

## Dial-up access CSD

(Circuit Switched Data)

Data transfer is made via a data connection to a default IP address of your network provider or service provider. This connection can be used for the exchange of data (e.g. for access to the Internet or for downloading games and applications as well as for using WAP services).

As long as this connection is established to use services or to download applications from the Internet, charges for the connection accrue according to the price list of your network provider or service provider.

## Dial-up access GPRS

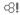

(General Packet Radio Service)

GPRS is a new method for transmitting data faster in the mobile network. If you use GPRS and if the network has sufficient capacity, you can be connected to the Internet permanently.

Some service providers do not yet support this service.

#### **FMS**

(Enhanced Messaging Service)
Besides (formatted) texts, you can

also sendpictures (bitmaps) up to max. 32 x

- pictures (bitmaps) up to max. 32 s 32 pixels (black and white),
- · sounds,
- animations (sequence of 4 pictures) 8 x 8 and 16 x 16 pixels (black and white),

using the EMS.

The elements listed above can be transmitted individually or together in an SMS.

With EMS, pictures and sounds can also be sent (e.g. as screensavers and ringtones).

This can result in messages exceeding the length of a single SMS. In this case individual text messages are concatenated to form a single message.

# Extending numbers in the Phonebook/Addressbook

When entering a phone number in the Phonebook/Addressbook, digits can be replaced by a question mark "?":

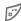

Hold down.

This space must be filled in before dialling.

Select the phone number to call from the Phonebook/Addressbook:

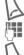

Press.

Replace "?" with digits.

Press, number is dialled.

## Highlighting mode

With some applications (e.g. Addressbook) one or more entries in a list can be highlighted, to carry out a function jointly.

Options

Open menu.

Activate marking mode. Mark text

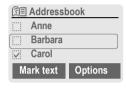

If an unmarked entry is selected, this can be highlighted:

Mark text The current entry is highliahted.

If a highlighted entry is selected, the highlighting can be deleted:

Unmark Unmark the current entry. Highlighting function in options menu:

Options Open menu. Mark all Highlight all entries.

Unmark all Delete highlighting on all marked entries.

#### **HTTP**

(Hypertext Transfer Protocol)

HTTP is the name given to the protocol that governs data transmission in the Internet. Using HTTP connections you can download applications and games (Games & More. page 66) as well as polyphonic ringtones from the Internet. Configuring an HTTP link using the HTTP profile (page 68).

## International dialling codes

Many international dialling codes are stored in your phone. In standby mode (not necessary when dialling from the Phonebook):

0 +

Hold down until a "+" is displayed. This replaces the first two digits of the international dialling code.

+List

Press.

Select the required country. The international dialling code is displayed. Now add the national number (in many countries without the first digit) and press the Call key.

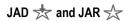

Three file types occur when using Java™:

#### The JAD file (Java Descriptor)

These files contain information on the application (JAR file) and their address for downloading. By activating a JAD file, the connection to the Internet is established and the executable application is loaded.

#### The JAR file (Java archive)

This file includes the executable application. By activating a JAR file, the application is started.

#### Combined files

These files result from JAR files being loaded via JAD files. In this case the JAD file is inserted into the JAR file. The display icon is the same as for JAR files.

The following icons appear when using Java™:

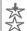

JAD file

#### Java™

Java™ allows you to use numerous games and applications on your mobile phone. You can download these applications from the Internet and install them on your mobile phone. The application can be started after installation. Please refer to the operating instructions for each application.

Siemens does not guarantee that the downloaded and installed Java applications will work well with your mobile phone (page 68).

## Message memory full

The SIM memory is full when the message icon flashes. **No** more SMS messages can be received. Delete or save messages (page 46).

## Outside your own home network

If you are outside your "home" network your phone will automatically dial a different GSM network (page 100).

#### Own numbers

You can enter your "own numbers" in the Phonebook (e.g. fax) for information. These numbers can be changed or deleted and also sent as an SMS.

#### **Performance**

A full battery will give you between 60 to 300 hours of standby time or 100 to 360 minutes of talktime.

The length of performance depends on the operating conditions:

| Operation carried out   | Time<br>(mins) | Decrease in the standby time by |
|-------------------------|----------------|---------------------------------|
| Calling                 | 1              | 30 - 60 minutes                 |
| Display<br>back light * | 1              | 30 minutes                      |
| Network<br>search       | 1              | 5 - 10 minutes                  |

<sup>\*</sup> key input, games, organiser etc.

If the phone is exposed to extreme heat, standby time is reduced considerably. Avoid exposing the phone to direct sunlight or placing it on a radiator.

#### Phone number memo

You can type in a phone number on the keypad during a phone call. The person you are talking to will hear this. The number can be stored or dialled after the current call has ended.

#### Phone number/URL in SMS

Phone numbers highlighted in the text can be dialled or stored in the Phonebook/Addressbook. URLs (Internet addresses) can be called up direct and the HTTP download started.

To do this the HTTP profile (page 68), or the WAP profile (page 65) must be installed and activated.

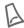

Press to dial the phone number/download.

#### Quick menu selection

All menu functions are numbered internally. By entering these numbers one after the other, the function may be started at once.

E.g. to write a new text message:

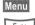

Press.

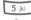

for Messages

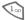

for New SMS

#### Service numbers

There may be numbers saved in the Phonebook (<Special books>, <Service numb.>, page 23) that were put there by your service provider. You can call local or nationwide information services or use services of the service provider.

## Signal strength

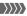

Strong signal.

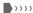

A weak signal reduces the call quality and may lead to loss of connection.
Change your location.

#### Set Divert

#### Divert

Diverts the caller to the mailbox, for example, if divert Busy (page 88) is set and the Call waiting (page 88) function is activated.

## SIM card problems

You have inserted your SIM card.. Despite this, the following message appears:

Please insert your SIM card

Please ensure that the card is **correctly** inserted and the contacts are clean; if necessary, clean them with a dry cloth. If the card is damaged, please contact your service provider. See also "Questions & Answers" page 122.

#### **SMS Push**

This function allows you to call up an Internet address (URL) straight from a text message. After selecting it, the URL is highlighted. By pressing the Call key, the WAP browser is automatically started and the highlighted Internet address is called up.

## SMS status report

If the phone was unable to send the message to the service centre, a retry option is available. If this attempt also fails, contact your service provider.

The confirmation Message sent! only indicates transmission to the service centre, which then tries to deliver the message within a certain time-frame.

See also "validity period", page 57.

## Software version

To display he software version of your phone in standby mode enter:

\*#06#, then press Info.

## Switch ringtones on/off

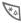

Hold down.

#### In standby mode

All sounds (including the ringtone) can be switched off and then on again.

#### During a call

Switch off the ringtone only for the **current** call/alarm (not if "Any key answer" page 88 is active): Accepting or refusing the call ends this function.

- The call will still be displayed.
- The silent alert remains active if it has been switched on previously.
- The sound settings will remain unchanged.

The function will end when the mobile is switched off.

## Two phone numbers

⊗!

Special settings can be given to each phone number (e.g. ringtone, call divert, etc.). Switch to the required number first.

To switch the phone number/line in standby mode:

0 +

Press.

Line 1

Press.

## WAP usage

#### Start with...

You can set which functions are to be displayed after Internet access:

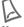

Open the browser menu.

More ...

Select.

Setup Select.

Start with... Select, then select from

the list:

Start menu

Browser menu

Home

Resume

Bookmarks

#### Directly enter Internet address (URL)

A WAP page must be shown in the display (online or offline):

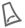

Open the browser menu.

Go to URL Select.

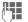

Enter URL and confirm. The connection is established.

#### Changing the home page

The address of the homepage is set in WAP parameters (page 65).

A WAP page must be shown in the display (online or offline):

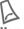

Open the browser menu.

More ... Profiles Press. Select.

Select the profile, for example:

e-Commerce Select.

Edit

The entry card is displayed.

WAP param., then select Home

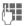

Enter new address. Go to

end of entry card.

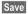

Press.

#### Bookmarks (URLs)

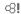

The list of bookmarks can contain a maximum of 10 entries or files. Each file can contain further bookmarks or files.

#### Save:

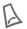

Open browser menu.

Bookmarks Select.

Online (save):

Add bookmark

The current WAP address is accepted as a book-mark.

Offline (save):

(Empty)

Select.

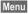

Open menu.

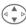

New entry Select, enter name/header and URL and confirm.

Save

Press.

To use:

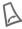

Open the browser menu.

Bookmarks Select.

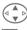

Select bookmark/file.

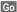

The bookmark selected is dialled.

#### Without SIM card

If you switch on the phone without a SIM card, you can use some of the phone functions.

Menu

Press soft key. The functions are displayed.

SOS

Emergency, SOS.

### WAP

(Wireless Application Protocol)

WAP is a technical standard that provides the basis for connecting mobile radio networks with the Internet. WAP allows you to surf the Internet using a mobile phone, download games and applications and to use WAP services such as news, stock market data and information services.

## Special characters for WAP usage

0 +

Press repeatedly for:

.,?!'"0-()@/:\_

Siemens Data Suite is a software package on the CD-ROM enclosed in this pack, with which you can increase the functionality of your mobile together with a Windows® PC. Phone and PC are connected with one another via infrared (IrDA) or Bluetooth™ link or a data cable.

Siemens Data Suite contains the modules described briefly below. You will find detailed information in the online help on the CD-ROM.

## **Data Exchange Software**

The Data Exchange software works with Windows® Explorer like an extra drive and mirrors the contents of the file system (page 82) on your phone.

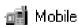

You have these options:

- Access the data in the applications on the phone and synchronise these with the PC by easy drag and drop.
- Convert voice phone messages into the well-known WAV format.

#### Warning!

When you access the file system, please ensure that no files are deleted that are essential to running applications on the mobile phone, e.g. the "Licenses" index.

# Synctool (XTNDConnect<sup>®</sup> PC)

With this module you can synchronise the organiser databases on your phone with your PC. The software synchronises your phone automatically with Outlook® or Lotus Notes™.

A detailed list of the PIM versions supported can be found in the online help in the Siemens Data Suite.

## **Bitmap Editor**

With the Bitmap Editor you can:

- Create a graphic to display instead of the network operator's logo (page 85).
- Create a screensaver (page 84) on the PC and transfer this to your phone.

## **Contacts management**

With Contacts Management you can organise the contacts from your phone's Addressbook and Phonebook and even synchronise these with other phones (including your Gigaset) or Outlook® on your PC.

You can create new entries on your PC, delete or change entries, and copy these onto your phone. If you don't have Outlook® on your PC, it is possible to import or export a text file.

## Messenger

With Messenger you have the convenient option of organising your SMS activities from your PC:

- Save your text messages on your PC in order to free up memory on your phone.
- You can write messages with your PC and send them by phone.
- Pictures, ringtones or animations that meet the EMS standard can be included in SMS messages (page 113).

# Ringtone Editor

You can create your own ringtones with the Ringtone Editor (MIDI files).

## **GPRS Modem Assistant**

The GPRS Modem Assistant enables a GPRS link to be created from a laptop, which gives you Internet access with laptop and mobile while on the road.

If you have questions relating to use of your handset, we are ready to help you at our website **www.my-siemens.com/customercare** around the clock. As further help we have listed below some frequently asked questions and answers.

| Problem                                     | Possible causes                           | Possible solution                                                                                                    |
|---------------------------------------------|-------------------------------------------|----------------------------------------------------------------------------------------------------|
| Phone cannot be switched on.                | On/Off key not pressed long enough.       | Press On/Off key for at least two seconds.                                                                                                    |
|                                             | Flat battery.                             | Charge battery. Check charging indicator in display.                                                                                                   |
|                                             | Battery contacts dirty.                   | Clean contacts.                                                                                                    |
|                                             | See also below under<br>"Charging error"  |                                                                                                    |
| Standby time is too short.                  | Frequent use of organiser and games.      | Restrict use if necessary.                                                                                                    |
|                                             | Speed search activated.                   | Deactivate speed search.(page 101)                                                                                                    |
|                                             | Display illumination on.                  | Switch off display illumination (page 85).                                                                                                    |
|                                             | Unintentional keystrokes (illumination!). | Activate key lock (page 88).                                                                                                    |
| Charging error (charge icon not displayed). | Battery totally discharged.               | Plug in charger cable, battery is on charge.     Charge icon appears after approx. 2 hours.     Charge battery.                                        |
|                                             | Temp. out of range +5 °C to +40 °C.       | Make sure the ambient temperature is right, wait for a while, then recharge.                                                                           |
|                                             | Contact problem.                          | Check power supply and connection to the phone.<br>Check battery contacts and device interface, clean<br>them if necessary, then insert battery again. |
|                                             | No mains voltage.                         | Use different mains power socket, check mains voltage.                                                                                                 |
|                                             | Wrong charger.                            | Only use original Siemens accessories.                                                                                                    |
|                                             | Battery faulty.                           | Replace battery.                                                                                                    |
| SIM error                                   | SIM card not inserted correctly.          | Check that the SIM card is inserted correctly (page 7).                                                                                                |
|                                             | Dirty SIM card contacts.                  | Clean SIM card with a dry cloth.                                                                                                    |
|                                             | SIM card with wrong voltage.              | Use 3V SIM cards only.                                                                                                    |
|                                             | SIM card damaged (e.g. broken).           | Carry out a visual check. Change SIM card at service provider.                                                                                         |

| Problem                                                                              | Possible causes                                             | Possible solution                                                                                                    |
|--------------------------------------------------------------------------------------|-------------------------------------------------------------|----------------------------------------------------------------------------------------------------|
| No network connection.                                                               | Weak signal.                                                | Move higher, to a window or an open space.                                                                            |
|                                                                                      | Outside GSM range.                                          | Check service provider's coverage area.                                                                               |
|                                                                                      | Invalid SIM card.                                           | Complain to the service provider.                                                                                     |
|                                                                                      | New network not authorised.                                 | Try manual selection or select a different network (page 100).                                                        |
|                                                                                      | Network barred.                                             | Check network barrings (page 99).                                                                                     |
|                                                                                      | Network overloaded.                                         | Try again later.                                                                                                    |
| Phone loses network.                                                                 | Signal too weak.                                            | Reconnection to another service provider is automatic (page 100). Switching phone off and on again can speed this up. |
| Calls not possible.                                                                  | Second line set.                                            | Set first line 1)>>>> (page 100).                                                                                     |
|                                                                                      | New SIM card inserted.                                      | Check for new barrings.                                                                                               |
|                                                                                      | Charge limit reached.                                       | Reset limit with PIN 2 (page 32).                                                                                     |
|                                                                                      | Credit used up.                                             | Load credit.                                                                                                    |
| Certain uses of phone not possible.                                                  | Call restrictions in place                                  | Barrings can be set by service provider. Check barring (page 99).                                                     |
| No entries in Addressbook possible.                                                  | Phonebook is fulll.                                         | Delete entries in Phonebook or transfer to Address-book (page 23).                                                    |
| Voice mail not functioning                                                           | Call divert to mailbox not set.                             | Set call divert to mailbox (page 88).                                                                                 |
| SMS (text message) 🗊 flashing.                                                       | SMS memory is full.                                         | To free up capacity, delete (page 46) or file (page 46) text messages (SMS).                                          |
| Function cannot be set.                                                              | Not supported by service provider or registration required. | Contact your service provider.                                                                                        |
| Capacity problems with, for example, Games & More, ringtones, pictures, SMS archive. | Handset memory full.                                        | Delete files in the relevant areas.                                                                                   |
| No WAP access, downloading not possible.                                             | Profile not activated, profile settings wrong/incomplete.   | Activate (page 65), set (page 65) WAP profile or HTTP profile (page 68). If necessary ask your service provider.      |

| Problem                                                                                                    | Possible causes                                                                    | Possible solution                                                                                                    |
|----------------------------------------------------------------------------------------------------|------------------------------------------------------------------------------------|----------------------------------------------------------------------------------------------------|
| Text message cannot be sent.                                                                                                    | Service provider does not support this service.                                    | Contact your service provider.                                                                                                    |
|                                                                                                    | Phone number for service centre not set or incorrect.                              | Set service centre (page 57).                                                                                                    |
|                                                                                                    | SIM card contract does not support this service.                                   | Contact your service provider.                                                                                                    |
|                                                                                                    | Service centre overloaded.                                                         | Repeat message.                                                                                                    |
|                                                                                                    | Recipient does not have a compatible phone.                                        | Check.                                                                                                    |
| EMS pictures and sounds not displayed at destination phone.                                                                                                    | Destination phone does not support the EMS standard.                               |                                                                                                    |
| No Internet access possible.                                                                                                    | Incorrect WAP profile set, or wrong or incomplete settings.                        | Check settings or ask contact service provider.                                                                                                    |
| PIN error/<br>PIN2 error.                                                                                                    | Three wrong entries.                                                               | Enter the PUK (MASTER PIN) supplied with the SIM card according to the instructions. If the PUK (MASTER PIN) has beer lost, please contact your service provider. |
| Phone code error.                                                                                                    | Three wrong entries.                                                               | Contact Siemens Service (page 125).                                                                                                    |
| Service provider code failure.                                                                                                    | No authorisation for this service.                                                 | Contact your service provider.                                                                                                    |
| Too few/too many menu entries.                                                                                                    | Functions may have been added or deleted by the service provider via the SIM card. | Check with your service provider.                                                                                                    |
| No fax possible.                                                                                                    | Wrong settings in the PC.                                                          | Check settings (page 97).                                                                                                    |
|                                                                                                    | No authorisation for this service.                                                 | Contact your service provider.                                                                                                    |
| Charge meter does not work.                                                                                                    | Charge pulse is not transmitted.                                                   | Contact your service provider.                                                                                                    |
| Damage                                                                                                    |                                                                                    |                                                                                                    |
| Severe shock. Remove battery and SIM and re-insert them. Do not dismantle the phone!                                                                                                    |                                                                                    |                                                                                                    |
| Phone became wet. Remove battery and SIM. Dry immediately with a cloth, but do not apply heat. connector contacts thoroughly. Stand mobile upright in an air current. Do not a mantle the phone! |                                                                                    |                                                                                                    |

Reset all settings to factory default (see also page 90): \*#9 9 9 #

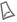

Simple, straightforward support for technical and operational queries is available from our online support service on the Internet: **www.my-siemens.com/customercare**You can also look up the most frequently asked questions and answers in this user guide in the "Questions & Answers" section, page 122.

#### If repair work is necessary please contact one of our service centres:

0.00.40.00.00

| Abu Dhabi          |      |    |    |      |      |
|--------------------|------|----|----|------|------|
| Argentina          | 0    | 80 | 80 | 88 9 | 8 78 |
| Australia          |      |    |    |      |      |
| Austria            |      | 05 | 17 | 075  | 0 04 |
| Bahrain            |      |    |    | 40 4 | 2 34 |
| Bangladesh         |      | 0  | 17 | 527  | 4 47 |
| Belgium            |      | 0  | 78 | 152  | 2 21 |
| Bosnia Herzegovina |      | 0  | 33 | 27 6 | 6 49 |
| Brazil             | 0    | 80 | 07 | 07 1 | 2 48 |
| Brunei             |      |    | 02 | 43 0 | 8 01 |
| Bulgaria           |      |    | 02 | 739  | 4 88 |
| Cambodia           |      |    | 12 | 80 0 | 5 00 |
| Canada             | 1    | 88 | 87 | 77 0 | 2 11 |
| China              | 0    | 21 | 50 | 318  | 1 49 |
| Croatia            |      | 0  | 16 | 105  | 3 81 |
| Czech Republic     |      | 02 | 33 | 03 2 | 7 27 |
| Denmark            |      |    | 35 | 25 8 | 6 00 |
| Dubai              |      | 0  | 43 | 966  | 4 33 |
| Egypt              |      | 0  | 23 | 33 4 | 111  |
| Estonia            |      |    | 06 | 304  | 7 97 |
| Finland            |      | 09 | 22 | 943  | 7 00 |
| France             |      | 01 | 56 | 38 4 | 2 00 |
| Germany*           | 0    | 18 | 05 | 333  | 2 26 |
| Greece             |      |    |    |      | 1 16 |
| Hong Kong          |      |    | 28 | 611  | 1 18 |
| Hungary            |      | 06 | 14 | 712  | 4 44 |
| lcelandIndia       |      |    | 5  | 113  | 0 00 |
| India              | 01 1 | 37 | 38 | 5 89 | - 98 |
| Indonesia          |      |    |    |      |      |
| Ireland            |      |    |    |      |      |
| Italy              |      | 02 | 66 | 76 4 | 4 00 |
| Ivory Coast        |      |    |    |      |      |
| Jordan             |      |    |    |      |      |
| Kenya              |      |    |    |      |      |
| Kuwait             |      |    |    |      |      |
| Latvia             |      |    |    |      |      |
| Lebanon            |      |    | 01 | 44 3 | 0 43 |
| Libya              |      | 02 | 13 | 50 2 | 8 82 |
| Lithuania          |      |    |    |      |      |
| Luxembourg         |      |    |    |      |      |
| Macedonia          |      |    | 02 | 13 1 | 4 84 |
|                    |      |    |    |      |      |

| Malaysia             |     | 03 | 21 | 63 | 11 | 18 |
|----------------------|-----|----|----|----|----|----|
| Malta 00             | 35  | 32 | 14 | 94 | 06 | 32 |
| Mauritius<br>Mexico  |     |    | 2  | 11 | 62 | 13 |
| Mexico               | 01  | 80 | 07 | 11 | 00 | 03 |
| Morocco              |     |    | 22 | 66 | 92 | 09 |
| Netherlands          | . 0 | 90 | 03 | 33 | 31 | 00 |
| New Zealand          |     | 08 | 00 | 27 | 43 | 63 |
| Norway               |     |    | 22 | 70 | 84 | 00 |
| Oman                 |     |    |    | 79 | 10 | 12 |
| Pakistan             |     | 02 | 15 | 66 | 22 | 00 |
| Philippines          |     | 0  | 27 | 57 | 11 | 18 |
| Poland               |     | 08 | 01 | 30 | 00 | 30 |
| Portugal             |     |    |    |    |    |    |
| Qatar                |     |    |    |    |    |    |
| Romania              |     | 02 | 12 | 04 | 60 | 00 |
| Russia               |     |    |    |    |    |    |
| Saudi Arabia         |     |    |    |    |    |    |
| Serbia               |     | 01 | 13 | 22 | 84 | 85 |
| Singapore            |     |    |    |    |    |    |
| Slovak Republic      |     |    |    |    |    |    |
| Slovenia             |     | 0  | 14 | 74 | 63 | 36 |
| South Africa         |     |    |    |    |    |    |
| Spain                |     |    |    |    |    |    |
| Sweden               |     |    |    |    |    |    |
| Switzerland          |     |    |    |    |    |    |
| Taiwan               |     |    |    |    |    |    |
| Thailand             |     | 0  | 22 | 68 | 11 | 18 |
| Tunisia              |     |    |    |    |    |    |
| Turkey               |     |    |    |    |    |    |
| Ukraine              |     |    |    |    |    |    |
| United Arab Emirates |     | 0  | 43 | 31 | 95 | 78 |
| United Kingdom       | 0   | 87 | 05 | 33 | 44 | 11 |
| USA                  | 1   | 88 | 87 | 77 | 02 | 11 |
| Vietnam              |     |    |    |    |    |    |
| Zimbabwe             |     |    | 04 | 36 | 94 | 24 |
|                      |     | _  | _  | _  | _  | _  |

#### Note

When calling customer service, please have your receipt and the phone identify number (IMEI, to display press \*#06#), software version (to display press \*#06#, then into and if available, your Siemens Service customer number.

<sup>\* 0.12</sup> euros/minute

# **Declaration of conformity**

Siemens Information and Communication mobile hereby declares that the phone described in this user guide is in compliance with the essential requirements and other relevant provisions of European Directive 1999/5/EC (R&TTE).

The declaration of conformity (DoC) concerned has been signed. Please call the company hotline if you require a copy of the original.

# € 0168

## **Technical data**

GSM class 4 (2 Watt)

Frequency range: 880 ... 960 MHz

GSM class: 1 (1 Watt)

Frequency range: 1,710 ... 1,880 MHz

GSM class: 1 (1 Watt)

Frequency range: 1,850 ... 1,990 MHz

Weight: 85 g

Size 101x46x19 mm

(69 ccm)

Li-lon battery: 700 mAh

Operating temp.: -10 °C ... 55 °C

Standby time: 60 h ... 300 h

Talk time: 100 min ... 360 min

SIM card: 3.0 V

## Maintenance tips

- The SIM card should be treated with the same care as a cheque guarantee card. Do not bend or scratch it or expose it to static electricity.
- Clean the card with a damp cloth or an antistatic wipe without chemical cleaning agents.
- Protect the phone from moisture and shocks. Do not expose your phone to direct sunlight.
- Remove the battery if you are not going to use the phone for extended periods of time (more than one month).

#### Phone ID

You will need the following details if you lose your phone or SIM card. Please enter here

the number of the SIM card (on the card):

15-digit serial number of the phone (under the battery):

Customer Service number of the service

provider:

#### Lost phone

If you lose your phone or SIM card contact your service provider immediately to prevent misuse.

## **Basics**

#### Li-lon Battery 700mAh EBA-510

L36880-N5601-A100

Spare battery.

## Travel Charger

ETC-500 (Euro): L36880-N5601-A104

ETC-510 (UK): L36880-N5601-A105

Travel charger with an extended input voltage range of 100-240V.

#### **Desk Top Charger EDC-510**

L36880-N4501-A101

The desktop charger enables convenient charging of the mobile phone and an additional battery.

#### Headset PTT HHS-510

L36880-N5601-A108

Headset with PTT key to activate voice recognition and to accept and end calls.

#### Carry Set FCS-510

L36880-N5601-A119

Includes a belt clip and a retaining clip for discretely fastening the mobile phone on clothes or in a bag.

#### **Carrying Cases**

A range of carry cases is available at specialist shops or you can visit the Siemens Mobile Store online:

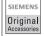

Original Siemens Accessories

www.siemens.com/ mobilestore

## **Data/Applications**

#### Data Cable DCA-500

L36880-N5601-A110

For connecting the phone to the serial RS232 port of the PC.

#### Data Cable USB DCA-510

L36880-N5601-A111

For connecting the phone to the USB port of the PC. With load function.

#### SyncStation DSC-500

L36880-N5601-A103

Table cradle for your mobile phone. Allows data exchange and simultaneously charges the phone via the power supply unit. Features a desktop charger, a data cable (USB) and a Y adapter.

## **Innovations**

#### QuickPic Camera IQP-500

L36880-N5701-A109

Camera that plugs into the mobile phone. Allows you to take photos and send them via the mobile phone to other mobile phones using MMS or via e-mail to a PC. Integrated flashlight that can be switched on or off as required.

#### Headset PTT Bluetooth™ HHB-500

L36880-N5701-A107

Smart and convenient headset with no cable to get in the way. Can be used on any phone that supports the Bluetooth  $^{\text{TM}}$  headset profile.

## **Car Solutions**

#### Car Charger ECC-500

L36880-N5601-A106

Charger for the cigarette lighter socket in the car

#### Car Kit Portable HKP-500

L36880-N5601-A109

Handsfree kit with integrated loudspeaker and microphone and auto answer feature. Simply plug into the cigarette lighter socket. Ideal for easy transfer between vehicles.

#### Mobile Holder HMH-500

L36880-N5601-A116

Cradle without antenna port.

#### Mobile Holder Antenna HMH-510

L36880-N5601-A117

Mobile holder for connecting an external antenna. Ideal in combination with Headset PTT or Car Kit Portable

#### Basic Car Pack HKB-500

L36880-N5601-A118

Allows in-car charging of your mobile phone as well as handsfree talking. Contains a Car Charger, a Headset PTT and a Y adapter.

#### Car Kit Comfort HKC-501

I 36880-N5701-A100

Handsfree kit with first-class digital call quality and supreme ease of use. Includes all components needed for installation. An individual antenna solution can be obtained from your specialist dealer.

#### Car Kit Professional Voice

HKV-510 (English): L36880-N5701-A102 HKV-520 (French): L36880-N5701-A103 HKV-500 (German): L36880-N5701-A101

Handsfree kit with voice recognition, capacity for more than 150 names. Electronics box with connection for fax and e-mail transmission via your notebook. Includes all components needed for installation. An individual antenna solution can be obtained from your specialist dealer.

#### Car Kit Upgrade HKO-500

L36880-N5701-A104

Mobile Holder for upgrading your handsfree Car Kit Comfort and Car Kit Voice I.

#### Car Kit Upgrade HKO-510

L36880-N5701-A105

Mobile Holder for upgrading your handsfree Car Kit Voice II.

#### **Optional Car Kit accessories**

Car Handset HKO-550:

L36880-N3015-A123

VDA Adapter Cable HKO-560:

I 36880-N4001-A121

Car Data Adapter HKO-530:

L36880-N5701-A108

Push To Talk Key HKO-520:

I 36880-N4501-A135

Products can be obtained in specialist shops or you can visit the Siemens Mobile Store online:

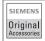

Original Siemens Accessories

www.siemens.com/

Without prejudice to any claim the user (customer) may have in relation to the dealer or retailer, the customer shall be granted a manufacturer's Guarantee under the conditions set out below:

- In the case of new devices and their components exhibiting defects resulting from manufacturing and/or material faults within 24 months of purchase, Siemens shall, at its own option and free of charge, either replace the device with another device reflecting the current state of the art, or repair the said device. In respect of parts subject to wear and tear (including but not limited to, batteries, keypads, casing), this warranty shall be valid for six months from the date of purchase.
- This Guarantee shall be invalid if the device defect is attributable to improper treatment and/or failure to comply with information contained in the user manuals.
- This Guarantee shall not apply to or extend to services performed by the authorised dealer or the customer themselves (e.g. installation, configuration, software downloads). User manuals and any software supplied on a separate data medium shall be excluded from the Guarantee.
- The purchase receipt, together with the date of purchase, shall be required as evidence for invoking the Guarantee. Claims under the

- Guarantee must be submitted within two months of the Guarantee default becoming evident.
- Ownership of devices or components replaced by and returned to Siemens shall yest in Siemens.
- This Guarantee shall apply to new devices purchased in the European Union. The Guarantee is issued by Siemens plc, Siemens House, Oldbury, Bracknell, Berkshire, RG12 8F7.
- Any other claims resulting out of or in connection with the device shall be excluded from this Guarantee. Nothing in this Guarantee shall attempt to limit or exclude a Customers Statutory Rights, nor the manufacturer's liability for death or personal injury resulting from its negligence.
- The duration of the Guarantee shall not be extended by services rendered under the terms of the Guarantee.
- Insofar as no Guarantee default exists, Siemens reserves the right to charge the customer for replacement or repair.
- The above provisions does not imply a change in the burden of proof to the detriment of the customer.

To invoke this Guarantee, please contact the Siemens telephone service. The relevant number is to be found in the accompanying user guide.

THIS MODEL OF PHONE MEETS THE EU REQUIREMENTS FOR EXPOSURE TO RADIO WAVES

Your mobile phone S55 is a radio transmitter and receiver. It is designed and manufactured not to exceed the limits for exposure to radio frequency (RF) energy recommended by The Council of the European Union. These limits are part of comprehensive guidelines and establish permitted levels of RF energy for the general population. The guidelines were developed by independent scientific organisations through periodic and thorough evaluation of scientific studies. The limits include a substantial safety margin designed to assure the safety of all persons, regardless of age and health.

The exposure standard for mobile phones employs a unit of measurement known as the Specific Absorption Rate, or SAR. The SAR limit recommended by The Council of the European Union is 2.0 W/kg.\* Tests for SAR have been conducted using standard operating positions with the phone transmitting at its highest certified power level in all tested frequency bands. Although the SAR is determined at the highest certified power level, the actual SAR level of the phone while operating can be well below the maximum value. This is because the phone is designed to operate at multiple power levels so as to use only the power required to

reach the network. In general, the closer you are to a base station antenna, the lower the power output.

Before a phone model is available for sale to the public, compliance with the European R&TTE directive must be shown. This directive includes as one essential requirement the protection of the health and the safety for the user and any other person. The highest SAR value for this model phone S55 when tested for compliance against the standard was 0.53 W/kg. While there may be differences between the SAR levels of various phones and at various positions, they all meet the EU requirements for RF exposure.

\* The SAR limit for mobile phones used by the public is 2.0 watts/kilogram (W/kg) averaged over ten grams of tissue. The limit incorporates a substantial margin of safety to give additional protection for the public and to account for any variations in measurements. SAR values may vary depending on national reporting requirements and the network band. For SAR information in other regions please look under product information at

www.my-siemens.com

THIS MODEL PHONE MEETS REQUIREMENTS FOR EXPOSURE TO RADIO WAVES

Your mobile phone S55 is a radio transmitter and receiver. It is designed and manufactured not to exceed the limits for exposure to radio frequency (RF) recommended by international guidelines (ICNIRP). These limits are part of comprehensive guidelines and establish permitted levels of RF energy for the general population. The guidelines were developed by independent scientific organisations through periodic and thorough evaluation of scientific studies. The guidelines include a substantial safety margin designed to assure the safety of all persons, regardless of age and health.

The exposure standard for mobile phones employs a unit of measurement known as the Specific Absorption Rate, or SAR. The SAR limit stated in the international guidelines is 2.0 W/kg\*. Tests for SAR are conducted using standard operating positions with the phone transmitting at its highest certified power level in all tested frequency bands. Although the SAR is determined at the highest certified power level, the actual SAR of the phone while operating can be well below the maximum value. This is because the phone is designed to operate at multiple power levels so as to use only the power required to reach the network. In general, the

closer you are to a base station, the lower the power output of the phone.

The highest SAR value for this model phone S55 when tested for use at the ear is 0.53 W/kg. While there may be differences between the SAR levels of various phones and at various positions, they all meet the relevant international guidelines for RF exposure.

\* The SAR limit for mobile phones used by the public is 2.0 watts/kilogram (W/kg) averaged over ten grams of body tissue. The guidelines incorporate a substantial margin of safety to give additional protection for the public and to account for any variations in measurements. SAR values may vary depending on national reporting requirements and the network band. For SAR information in other regions please look under product information at

www.my-siemens.com

| A                                | Bluetooth™                         |     |
|----------------------------------|------------------------------------|-----|
| Accepted calls (call list)31     | Bookmarks (WAP)                    |     |
| Accessories127                   | Browser, WAP                       |     |
| Addressbook                      | Business card                      | 22  |
| call entry28                     | C                                  |     |
| new entry26                      | Calaulatar                         | 7.  |
| read entry27                     | Calculator<br>Calculator functions |     |
| Agenda34                         |                                    |     |
| Alarm71                          | Calendar<br>Call                   | 33  |
| appointment36                    |                                    |     |
| switch off37                     | accept/finish                      |     |
| type37                           | barring                            |     |
| All calls (diversion)89          | charges                            |     |
|                                  | conference                         |     |
| All calls (Duration/costs)       | divert                             |     |
| All incoming (network barring)99 | end                                |     |
| Answering service (external)61   | hold                               |     |
| Any key (call accept)88          | menu                               | 20  |
| Application, download66          | reject                             |     |
| Appointments35                   | several simultaneously .           | 19  |
| Archive (SMS)46                  | swap (change)                      | 19  |
| Audio86                          | Call back                          | 17  |
| Authentication97                 | Call diversion                     | 88  |
| Auto display                     | Call forwarding                    | 20  |
| CB62                             | Call lists                         |     |
| time92                           | Call waiting                       |     |
| Time/costs32                     | Camera                             |     |
| Auto redial previous numbers 17  | Car accessories                    |     |
| Auto timezone92                  | Car Kit                            |     |
| В                                | accessories                        | 128 |
| D   '''                          | setting                            |     |
| Babysitter21                     | CB services                        |     |
| Band selection101                | Cell Broadcast (CB)                |     |
| Battery                          | Change PIN                         |     |
| insert7                          | Charge battery                     |     |
| performance116                   |                                    |     |
| quality statement112             | Charges/units                      |     |
| Birthday                         | Charging battery                   |     |
| Addressbook27                    | Clock                              |     |
| calendar35                       | Close-down animation               |     |
| Ritman-Editor 120                | Colour scheme                      | 84  |

| Command (voice control)76     | EMS 113                  |
|-------------------------------|--------------------------|
| Conference20                  | Enter PIN9               |
| Connection profile96          | Enter text without T9107 |
| Contacts management 121       | Entry no. (Phonebook)23  |
| Contrast (display)85          | Extras 71                |
| Control codes (DTMF)112       | F                        |
| Costs32                       | Factory settings90       |
| Countdown74                   | Fast access key79        |
| Credit limit32                | Fast network search 101  |
| Credit limit (Time/costs)32   | Fax/data operation97     |
| CSD112, 113                   | File system82            |
| data96                        | Filter                   |
| Currency converter72          | Addressbook entries 28   |
| D                             | Incoming calls87         |
| Data exchange (settings)92    | Flashlight               |
| Data Exchange Software        | Folder (file system)83   |
| Data objects106               | Forwarding (call)        |
| Date format92                 | Frequency band           |
| Dialling with number keys     | G                        |
| Dial-up access (connection)96 | <u> </u>                 |
| Dictating machine40           | Games & More 66          |
| Display                       | Games (download) 66      |
| colour scheme84               | Getting started 7        |
| contrast85                    | GPRS                     |
| large letters85               | Modem Assistant 121      |
| lighting85                    | settings 96              |
| settings84                    | switch on/off92          |
| symbols111                    | Group 30                 |
| Display URL (WAP)64           | SMS to group44           |
| Diversion88                   | Н                        |
| Duration/costs32              | handfreefunction18       |
| E                             | Handset volume           |
|                               | Handsfree function 18    |
| E-Mail                        | Headset                  |
| profile59                     | Accessories              |
| E-mail                        | setting102               |
| lists55                       | Hide ID 88               |
| receive54                     | Highlighting mode 114    |
| write53                       | Hold call18              |
| Emergency number ()10         |                          |

| Home network100                  | M                              |
|----------------------------------|--------------------------------|
| Hotline Siemens125               | Mailbox 61                     |
| HTTP114                          | Maintenance tips 126           |
| HTTP profile68                   | Menu                           |
| 1                                | control 11                     |
| Identity number (IMEI)91         | My menu 81                     |
| Illumination (display)85         | guick selection116             |
| IMEI number91                    | Message                        |
| Import via IrDA, Bluetooth™106   | CB 62                          |
| Inbox                            | e-mail53                       |
| e-mail55                         | MMS 47                         |
| MMS51                            | SMS 42, 44                     |
| SMS45                            | Message memory 115             |
| Index (file system)82            | Messenger 121                  |
| Information services (CB)62      | Microphone on/off20            |
| Infrared (IrDA)93, 103           | Minute beep 87                 |
| Input language (T9)108           | Missed appointments 39         |
| International dialling codes 114 | Missed calls (call list)31     |
| Internet63                       | MMS                            |
| I                                | lists51                        |
| JAD/JAR file115                  | profile58                      |
| Java115                          | receive 50                     |
|                                  | write47                        |
| K                                | Muting (microphone)20          |
| Key lock88                       | My menu                        |
| Key tones88                      | My phone 15                    |
| Keypad (settings)88              | N                              |
| L                                | Network                        |
| Large letters (display)85        | barring 99                     |
| Last 10 only98                   | connection 100                 |
| Logo, provider logo84            | settings 100                   |
| Lost phone, SIM card126          | New folder (file system) 83    |
| 2031 priorie, 31111 cura 120     | Notes38                        |
|                                  | Notes A-Z 112                  |
|                                  | Number busy17                  |
|                                  | Numbers dialled (call list) 31 |

| 0                                | R                             |
|----------------------------------|-------------------------------|
| Only 🕝98                         | Redial previous numbers 16    |
| Only this SIM98                  | Reminder 17                   |
| Organiser 33                     | Remote synchronisation 77     |
| Own numbers115                   | Ringtone Editor121            |
| P                                | Ringtones 87                  |
| Performance of battery116        | S                             |
| Phone (settings)88               | Safety precautions 3          |
| Phone barring98                  | SAR                           |
| Phone code13                     | Screensaver 84                |
| Phone identity number (IMEI) 91  | Second call                   |
| Phone number transfer on/off 88  | Second phone number 100       |
| Phonebook                        | Security                      |
| archive site25                   | Security numbers              |
| call24                           | Send picture via              |
| new entry23                      |                               |
| Pictures and sounds (SMS)43      | Service centre (SMS) 57       |
| PIN                              | Service numbers (Siemens) 125 |
| error124                         | Service tones87               |
| use13                            | Set ringtone86                |
| PIN 213                          | Set time/date91               |
| POP359                           | Settings                      |
| Preferred Phonebook22            | accessories 102               |
| Prefix16                         | audio 86                      |
| Prevent accidental activation 14 | clock91                       |
| Print via103                     | data exchange92               |
| Profiles                         | display 84                    |
| E-Mail59                         | diversion 88                  |
| HTTP68                           | keypad 88                     |
| MMS58                            | network 100                   |
| phone 69                         | phone 88                      |
| SMS57                            | security 98                   |
| WAP65                            | Shown in the display 111      |
| Provider logo84                  | Siemens City Portal15         |
| PUK, PUK2 13                     | Siemens Data Suite 120        |
| Q                                | Signal strength116            |
| Questions & Answers122           | Silent alert 86               |
| Questions & / 111544C13          |                               |

| SIM card                  | Talktime (battery)116  |
|---------------------------|------------------------|
| insert7                   | Tasks 37               |
| problems117, 122          | Technical data126      |
| remove barring14          | Text blocks108         |
| SIM services (optional)78 | Text input with T9 108 |
| SMS                       | Text message (SMS)42   |
| archive46                 | Time zones 91          |
| lists45                   | U                      |
| pictures and sounds43     | Unanswered calls 89    |
| profile 57                |                        |
| read44                    | Upper or lower case    |
| T9 input108               | User group 101         |
| write42                   | V                      |
| SMS to group44            | Validity               |
| SMTP60                    | MMS58                  |
| Software version117       | SMS 57                 |
| SOS10                     | Voice command76        |
| Special characters107     | Voice dialling29       |
| Speed dialling keys80     | Voice mail (mailbox)61 |
| Standard values90         | Volume                 |
| Standby mode 10           | handset 16             |
| Standby time116           | profiles69             |
| Start menu (WAP)63        | ringtone86             |
| Start-up animation85      | W                      |
| Stopwatch73               |                        |
| Surf & Fun63              | WAP                    |
| Swap19                    | browser 64             |
| Switch off phone          | parameters 65          |
| automatic91               | usage 118              |
| manual9                   | Warning tones 87       |
| Switch on9                | Welcome text 85        |
| Switching on your phone   | X                      |
| for the first time9       | XTNDConnect® PC120     |
| Symbols111                | XTIVECOTHECT TE        |
| Synctool120               |                        |
| T                         |                        |
| ·                         |                        |
| T9                        |                        |
| word suggestions109       |                        |
| T9 text entry108          |                        |